# **PISO-PS300**

# **3 axis stepping/servo control board**

# **User Manual**

# **Version 4.0 05/2005 Edition Driver update : http://www.icpdas.com**

**Warranty: All products manufactured by ICP DAS are warranted against defective materials for one year from the date of delivery to the original purchaser**

**Warning: ICP DAS assumes no liability for damage consequent to the use of this product. ICP DAS reserves the right to change this manual at any time without notice. The information furnished by ICP DAS is believed to be accurate and reliable. However, no responsibility is assumed by ICP DAS for it's use, nor for any infringements of patents or other rights of third parties resulting from it's use.**

**Copyright Copyright 2001 by ICP DAS. All right are reserved**

**Trademark**

**The names used for identification only maybe registered trademarks of their respective companies.**

# **PISO-PS300 3 axis PCI bus stepping/servo motor control board**

PISO-PS300 is a 3-axis, command-type, stepping/servo motor control board. The embedded CPU of PISO-PS300 performs the motion command transferred from host-PC via a 2K bytes FIFO. It also sends the positions and status back to host-PC via another 2K bytes FIFO. This buffer provides time buffer, so, it is very suitable for windows operating system. This board provides DOS, windows 95 and windows NT drivers.

## **Features**

- 3-axis pulse output stepping/servo PCI control card.
- PCI bus
- Maximum output pulse rate: 1MHz.
- Simulation mode / real mode.
- Encoder/pulse read back.
- Programmable output mode: CW/CCW, Pulse/Direction
- 3-axis linear interpolation, 2-axis circular interpolation.
- Programmable trapezoidal speed profile.
- Programmable DDA period.
- Programmable direction configuration.
- Programmable 2 speed home return, home preset, home direction.
- Home, forward, backward limit switches per axis.
- Hardware emergency stop, software emergency stop.
- Limit switch auto-protection.
- Programmable limit switch normal state: N.O. (normal open) or N.C. (normal close).
- 8 digital inputs, 7 digital outputs.
- 2500V optical isolation.
- Embedded CPU, totally 45 command set.
- DOS, windows 95/98, windows NT DLL driver.
- BCB, VB, Delphi driver.

# **Option**

• DB-8R Daughter board.

# **PISO-PS300 Contents**

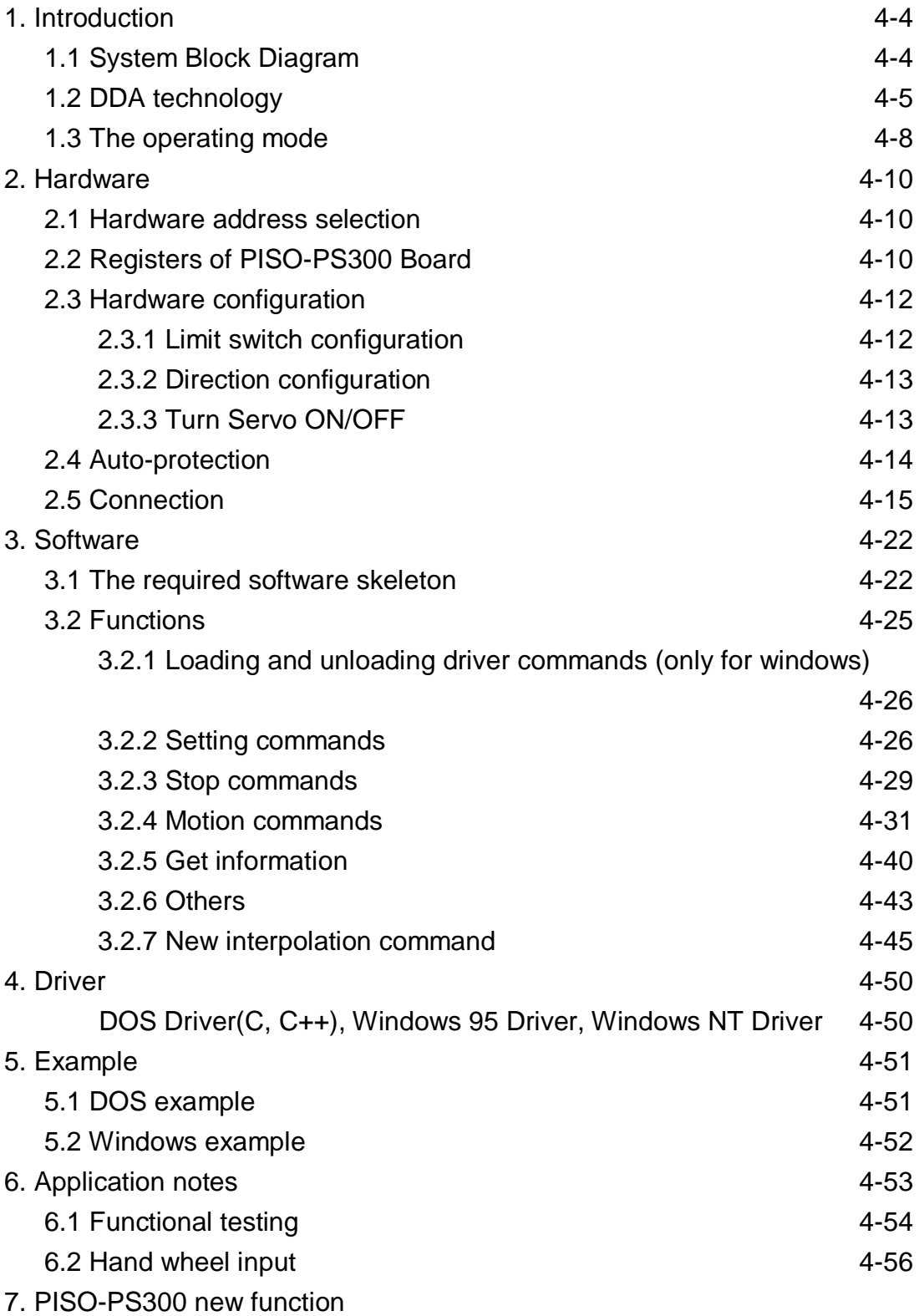

# **1. Introduction \_**

# **1.1 System Block Diagram**

PISO-PS300 is a microprocessor based and 3- axis pulse type (max. pulse rate: 1MHz) stepping/servo motion control board. It contains a 2K bytes-FIFO to receive motion command from host PC, and it also sends the positions and status back to host-PC via the other 2K bytes FIFO. The motion profile is generated by microprocessor. This microprocessor also handles auto-protection function. Each digital I/O supports 2500Vrms optical isolation.

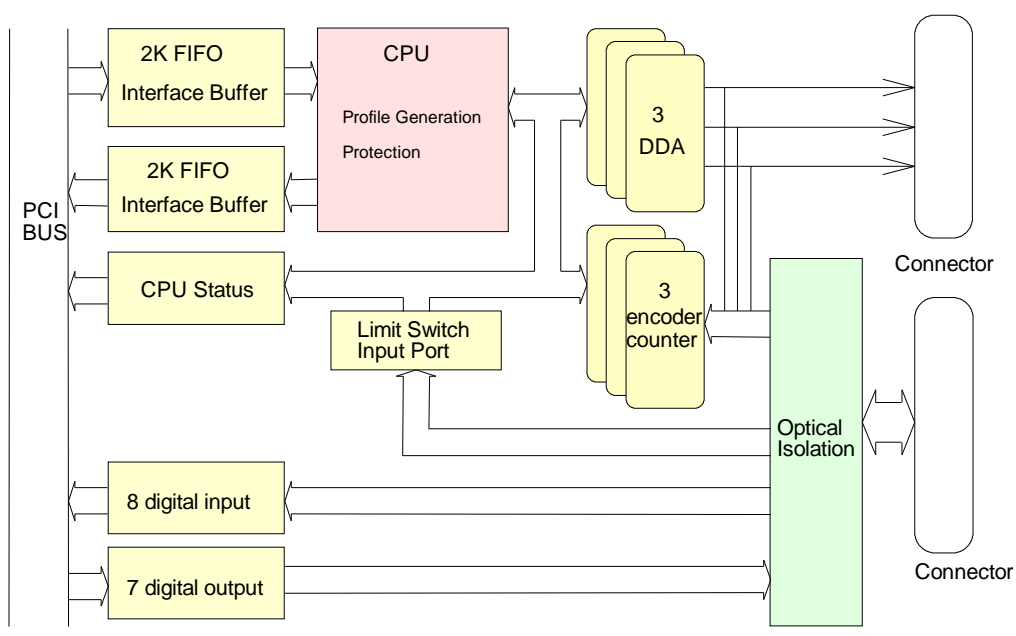

Figure(1) block diagram of PISO-PS300

# **1.2 DDA Technology**

The DDA chip is heart of PISO-PS300 card, it will generate equal-space pulse train corresponding to specific pulse number during a DDA period. This mechanism is very useful to execute pulse generation and interpolation function. The DDA period can be determined by DDA cycle. Table(1) shows the relation among DDA cycle, DDA period and output pulse rate. When DDA cycle set to 1, the DDA period is equal to  $(1+1)x1.024ms = 2.048ms$ . The output pulse number can be set to 0~2047, therefore the maximum output pulse rate will be 1Mpps. The minimum output pulse rate is 3.83pps when set DDA cycle=254 (DDA period =  $(254+1)x1.024ms = 261.12ms)$ .

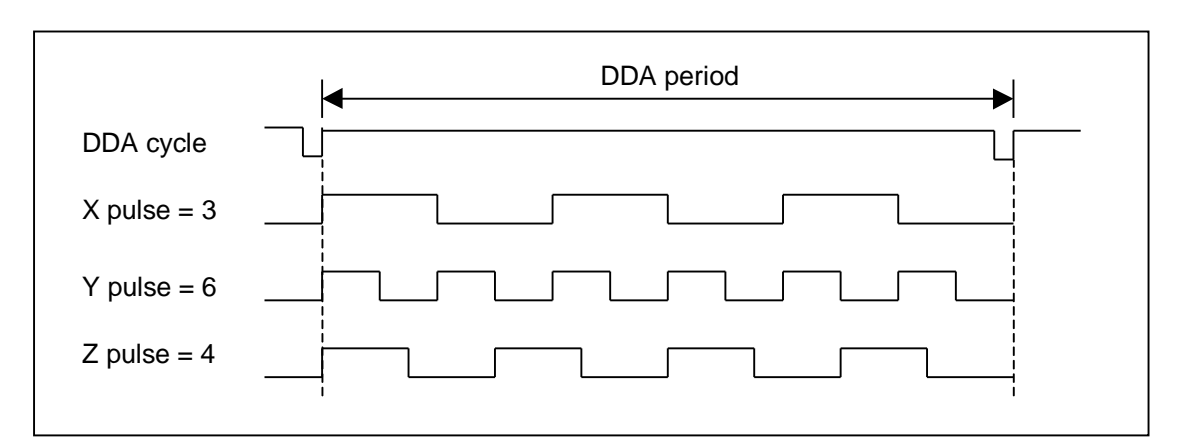

Figure(2) DDA mechanism

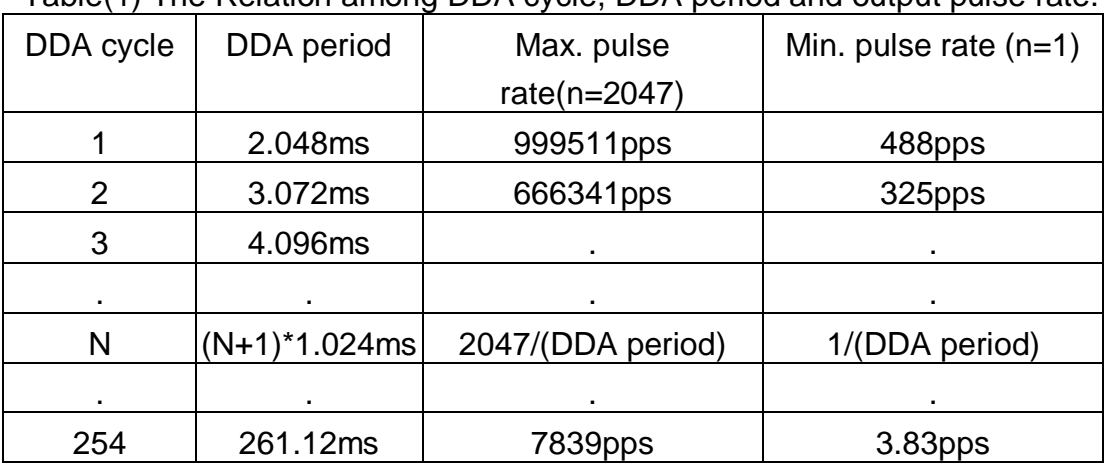

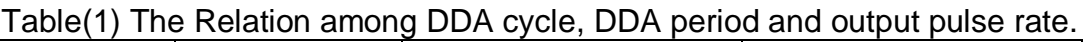

The DDA cycle can be set by MSTEP3\_SET\_VAR() command which decribed in charpter 3. The selection criterion of DDA cycle was described as following.

(1) The required max. output pulse rate.

PRmax = Vmax\*N/60  $PRmax = (DDAcycle + 1) * 1.024ms$ 2047

PRmax : max. output pulse rate.

Vmax : max. speed (rpm).

- N : the pulse number of stepping motor per revolution. (pulse/rev).
- 2. The required speed resolution.

The maximum output pulse number is Np(0~2047), therefore the speed resolution is Vmax(max. speed)/Np. The DDA cycle can be obtained by following equation.

$$
PRmax = \frac{Np}{(DDAcycle + 1) * 1.024ms}
$$

3. When choose large DDA cycle (DDA period), it will occur vibration between different pulse input which generally can be observed during acceleration or deceleration. So, the small DDA cycle , the smooth acceleration/deceleration curve as long as the speed resolution is acceptable.

#### **Example: Stepping Motor**

The specification of stepping motor is 500 pulse/rev, max. speed 500 rpm, speed resolution 2 rpm.

The required max. pulse rate

PRmax = 500 rpm\*500/60 = 4166.67 pps

The maximum output pulse

Np = 500rpm/2rpm =250 pulse number

The DDA cycle can be calculated by follow equation

$$
PRmax = \frac{Np}{(DDAcycle + 1) * 1.024ms}
$$
  
4166.67 = 
$$
\frac{250}{(DDAcycle + 1) * 1.024ms}
$$
  
DDA cycle = 58

High Speed = 247 pulse (4166.67\*58\*0.001024)

The above results means that maximum speed is 500rpm when send command MSTEP3\_SET\_VAR(0, 58, 2, 2, 247, 50) to PISO-PS300 card.

### **Example: Pulse type input Servo Motor**

The specification of servo motor is 8000 pulse/rev, max. speed 3000 rpm, speed resolution 2 rpm.

The required max. pulse rate

PRmax = 3000 rpm\*8000/60 = 400,000 pps

The maximum output pulse

Np = 3000rpm/2rpm =1500 pulse number

The DDA cycle can be calculated by follow equation

$$
PRmax = \frac{Np}{(DDAcycle + 1) * 1.024ms}
$$
  

$$
400,000 = \frac{1500}{(DDAcycle + 1) * 1.024ms}
$$
  
DDA cycle = 3

High Speed = 1638 pulse (400,000\*4\*0.001024)

The above results means that maximum speed is 3000rpm when send command MSTEP3\_SET\_VAR(0, 3, 2, 2, 1638, 100) to PISO-PS300 card.

## **1.3 The Operating Mode**

For easily developing your system, PISO-PS300 board provides two operating mode: simulation mode / real mode. The following diagram shows the internal circuit of board

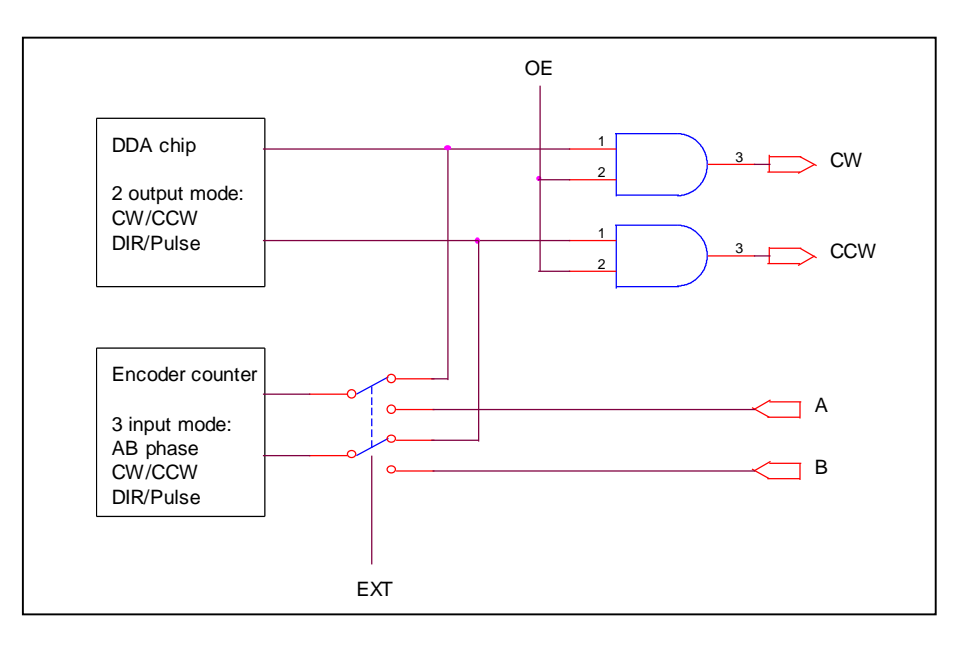

The output pins CW and CCW can be set as output enable or disable by OE signal. The encoder counter source signal can be connect to outside (A/B) or internal DDA chip by EXT signal.

#### **Simulation mode**

In simulation mode, the PISO-PS300 control board will simulate the motion profile according to the motion command that received from host PC, and then the PISO-PS300 will send the 3-axis positions back to host PC. The PISO-PS300 control board will not output pulse to motor driver by set OE=0. The encoder counter counts the internal DDA output pulse by set EXT=0. Therefore, the positions which read from the encoder counter is really output pulse number.

This mode is very useful and efficient in the design phase. The simulation mode can be operated off from machine. The user can debug and develop the software previously or at home. And if the user has the daughter board DB-8R, it can also simulate the digital input/output like as a machine.

The positions and status can be received from MSTEP3\_GET\_CARD (cardNo) command which must use a timer interrupt to receive, please

refer to chapter 3 software.

#### **Real mode**

In real mode, the output mode of DDA chip can be set as CW/CCW or DIR/PULSE mode according to user's motor driver, and set OE=1 for output enable. Setting EXT=1, the source signal of encoder counter come from external input. The input mode of encoder counter could be three kind mode: AB phase, CW/CCW and DIR/PULSE.

#### **Software emergency stop**

The servo command can be terminated from host-PC using software control. The user can use MSTEP3\_STOP\_ALL() or MSTEP3 EMG STOP() command to terminate the servo commands which is executing in PISO-PS300 board. This command can clear all the commands pending in FIFO buffer.

# **2 Hardware \_**

# **2.1 Hardware address selection**

The hardware address can be set as 0~15 by A0~A3. There is a DIP switch on PISO-PS300 board for hardware address selection. This hardware address can be selected using MSTEP3\_REGISTRATION( cardNo, address) command. The MSTEP3\_REGISTRATION() command has been described in chapter 3.

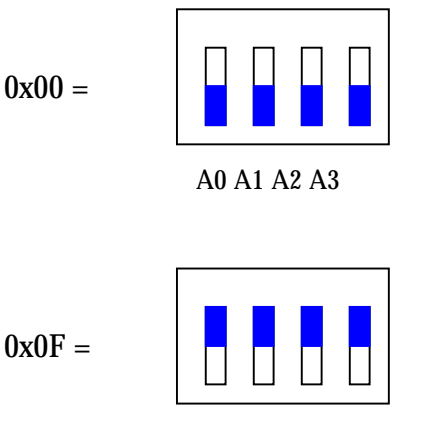

A0 A1 A2 A3

Figure(3) Hardware address selection

# **2.2 Registers of PISO-PS300 board**

The PISO-PS300 has 6 registers including FIFO1 register, FIFO2 register, RSTFIFO1 register, DI register, DO register and MSC register.

- (1) FIFO1 register (pcibase + 0xc0) (write only) PISO-PS300 driver will send motion command via this register. Please do not use this register to write anything, otherwise the PISO-PS300 will not operate properly.
- (2) RSTFIFO1 register (pcibase + 0xc4) (write only) This register is used to reset FIFO1 for clear all of commands pending in the FIFO1 buffer.
- (3) DO register (pcibase + 0xc8) (write only)

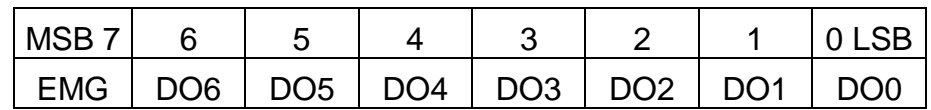

MSB7 bit is reserved for software emergency stop signal, please don't use it.

(4) FIFO2 register (pcibase + 0xc0) (read only)

This register is used to receive the message coming from PISO-PS300 board. This message includes PISO-PS300 status, command position, actual position. Please refer to chapter 3 for more information. Please don't read this register, otherwise the message might be lost.

(5) MSC register (pcibase + 0xc4) (read only)

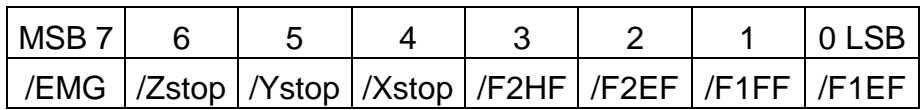

/EMG: emergency switch, low active.

/Xstop, /Ystop, /Zstop: indicate which axis is stop, low active

/F2HF: indicate receiving FIFO is half full.

/F2EF: indicate receiving FIFO is empty.

/F1FF: indicate transmissive FIFO is fully full.

/F1EF: indicate transmissive FIFO is empty.

(6) DI register (pcibase + 0xc8) (read only)

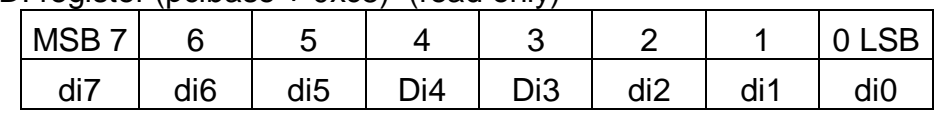

# **2.3 Hardware Configuration**

## **2.3.1 Limit switch configuration**

The profile generation and protection is executed by the CPU of PISO-PS300 board, The limit switches must be configured as the following figure, otherwise the motion command won't work properly,.

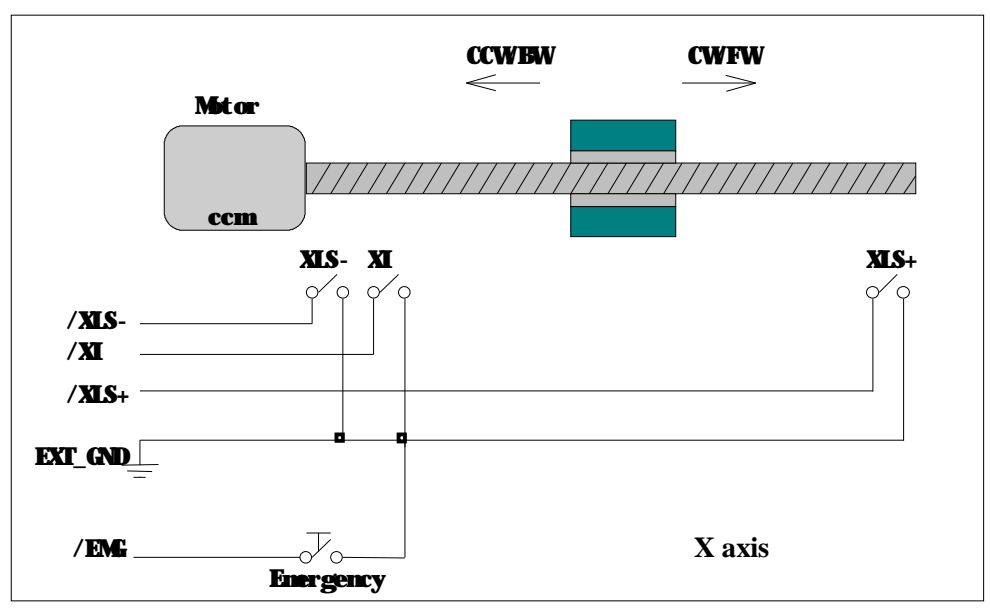

Figure(4) Limit switch configuration of X axis

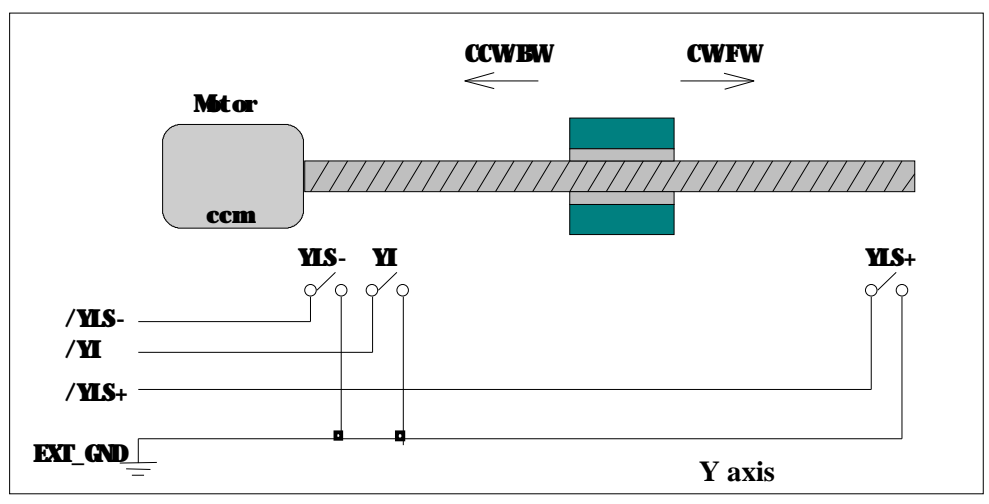

Figure(5) Limit switch configuration of Y axis

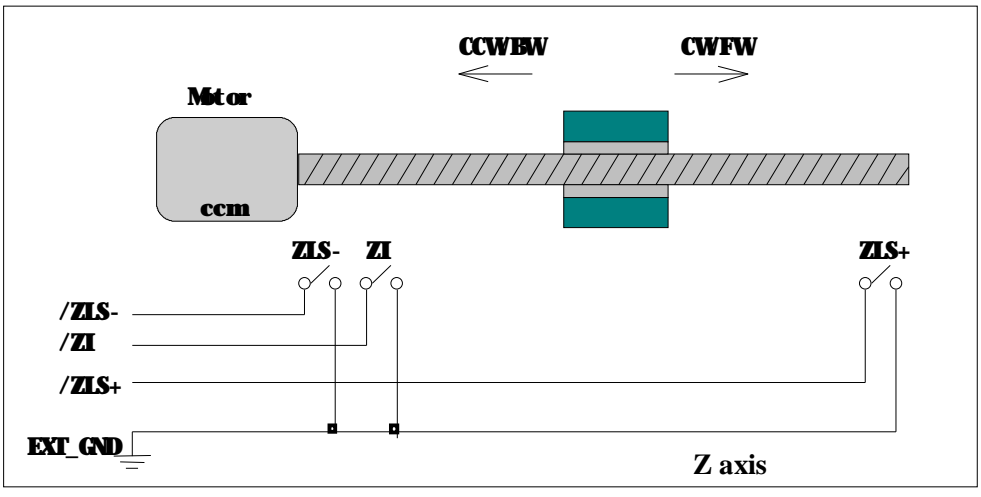

Figure(6) Limit switch configuration of Z axis

#### **2.3.2 Direction configuration**

Sometimes, the output direction of X-axis, Y-axis, Z-axis is not in the desired direction due to motor connection or gear train. It is recommended to unify the output direction as shown in Figure(4)(5)(6). The CW/FW direction is defined as toward outside from motor and the CCW/BW direction is defined as toward inside to motor. The MSTEP3\_SET\_DEFDIR(cardNo, defdirX, defdirY, defdirZ) command provides parameters NORMAL\_DIR (0) and REVERSE\_DIR (1) to define the rotating direction of motor.

### **2.3.3 Turn Servo ON/OFF (Hold ON/OFF)**

The MSTEP3\_SET\_SERVO\_ON(cardNo, sonX, sonY, sonZ) command provides parameters ON (1) and OFF (0) to turn Servo ON or OFF. The internal circuit of Servo-ON is sink-type connection as the following figure.

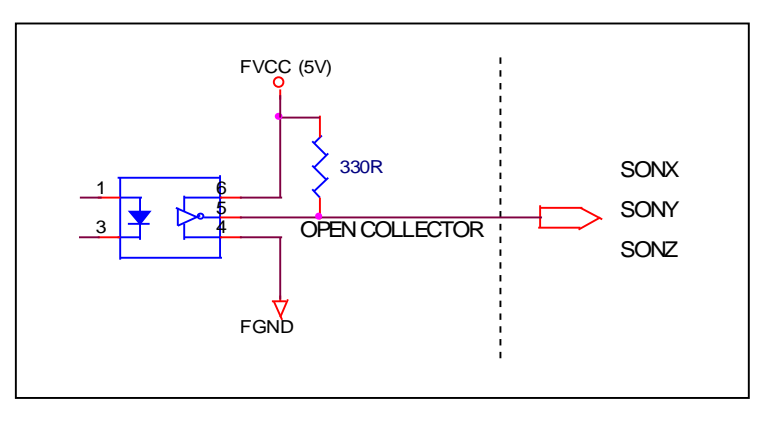

Figure(7) internal circuitry of Servo-ON signal

## **2.4 Auto-protection**

PISO-PS300 board supports a automatic protection system.

- (a) When X(Y)(Z)-axis command is executed and the motor moves toward CW/FW direction, all axis will immediately stop when XLS+  $(YLS+)$  (ZLS+) is touched. To release this protection, the  $X(Y)(Z)$ -axis must move toward CCW/BW direction.
- (b) When X(Y)(Z)-aixs command is executed and the motor moves toward CCW/BW direction, all axis will immediately stop when XLS- (YLS-) (ZLS-) is touched. To release this protection, the  $X(Y)(Z)$ -axis must move toward CW/FW direction.
- (c) When any of the /EMG switches is touched, all motion command will be terminated and all motors will stop immediately. Meanwhile, the servo ON signal will be automatical turn off for rotating the shaft by manual. The servo ON signal will recover after released the /EMG switches.

# **2.5 Connection**

(1) Pin assignment

## Table(1) CN2 connector

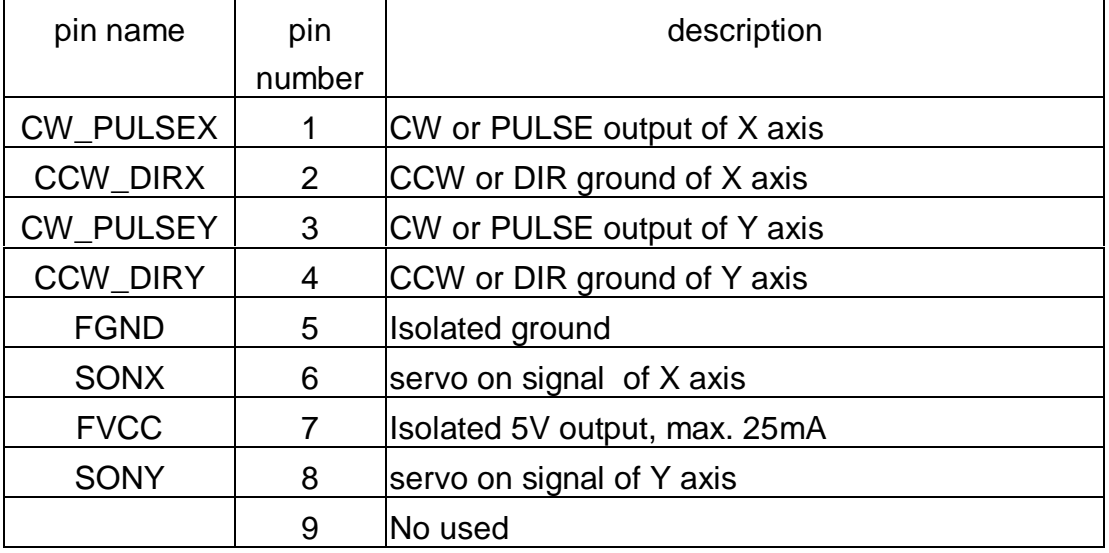

### Table(2) CN3 connector

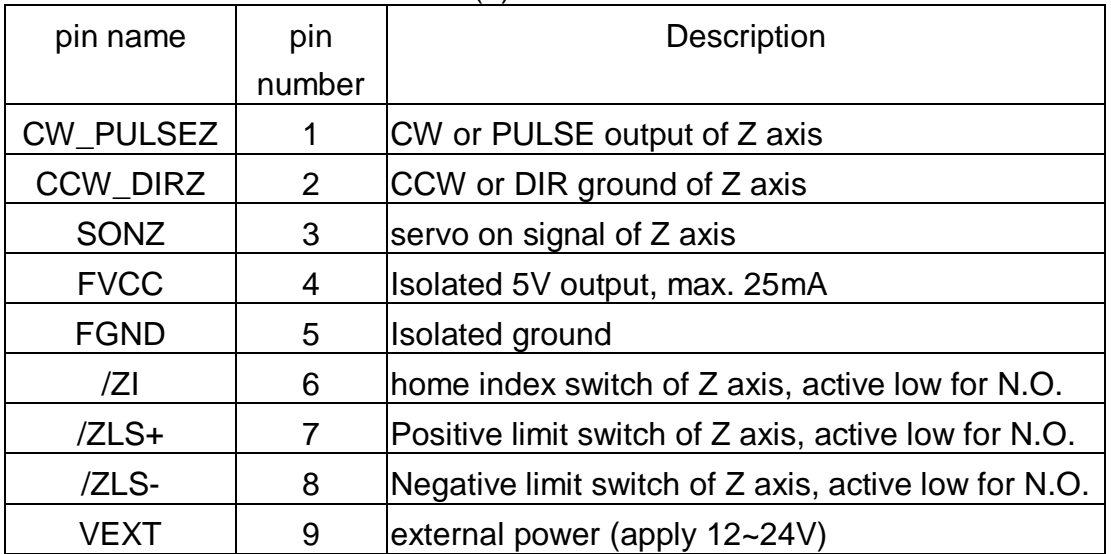

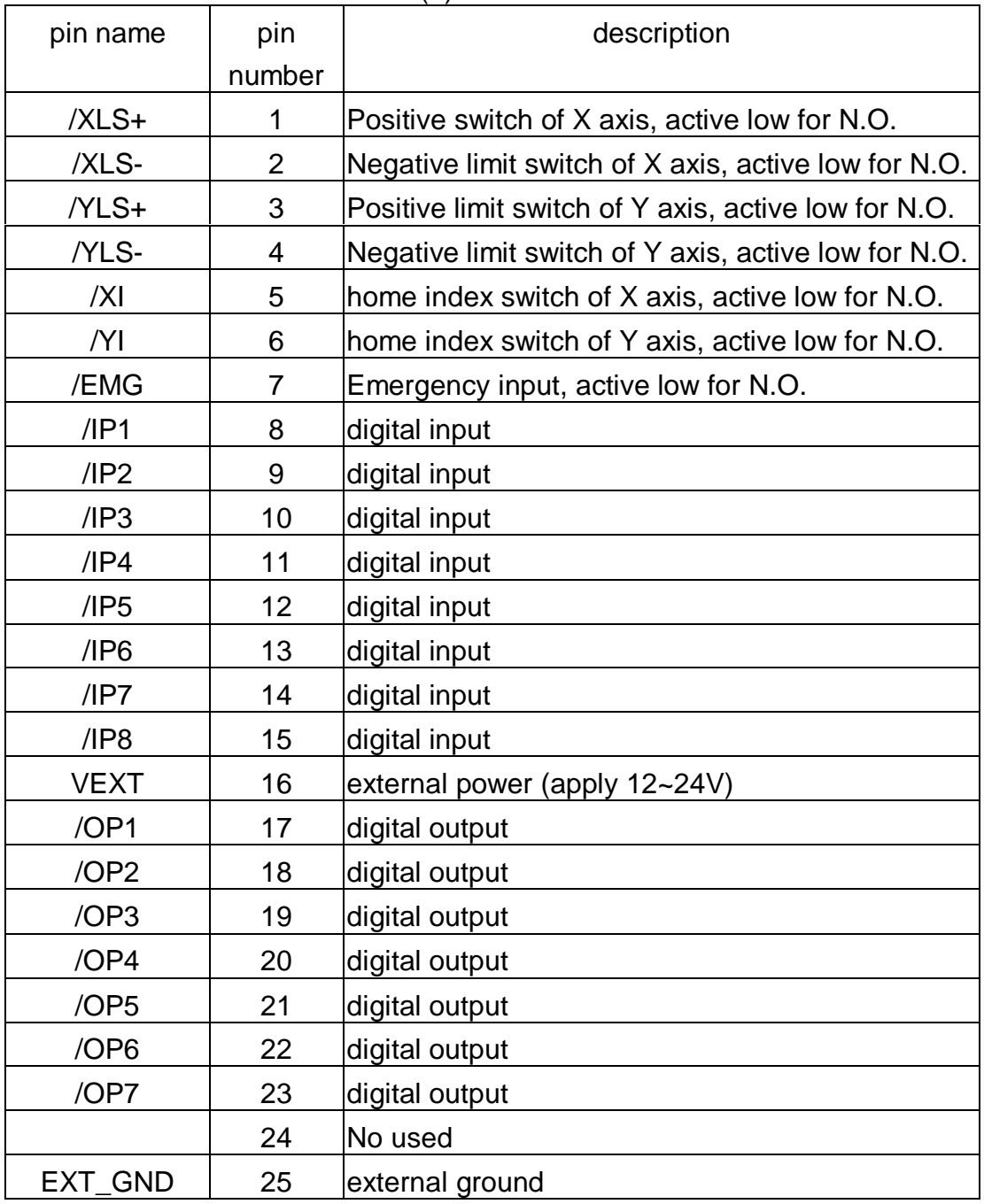

#### Table(3) CN4 connector

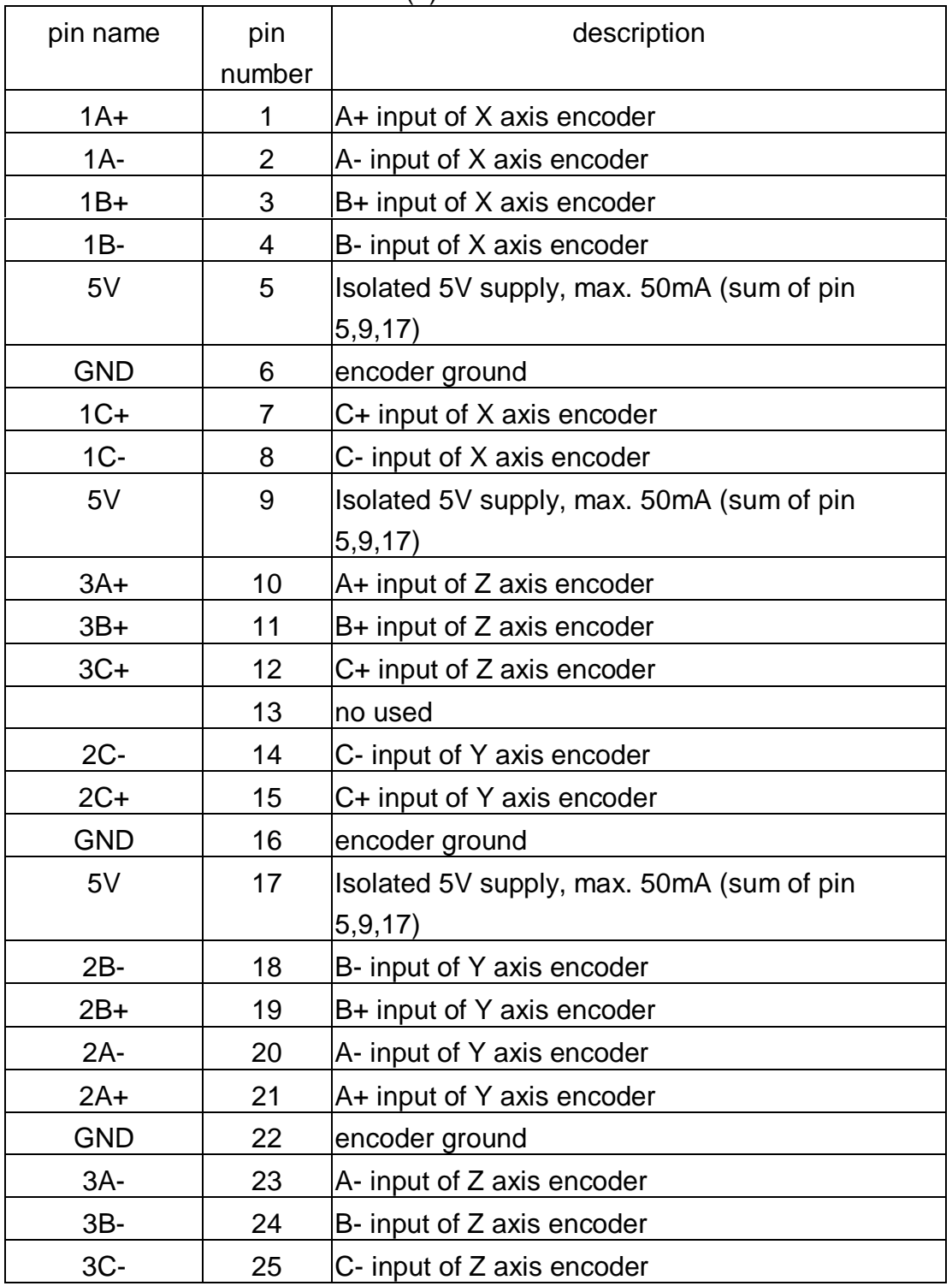

#### Table(4) CN1 connector

## (2) The connection of pulse output

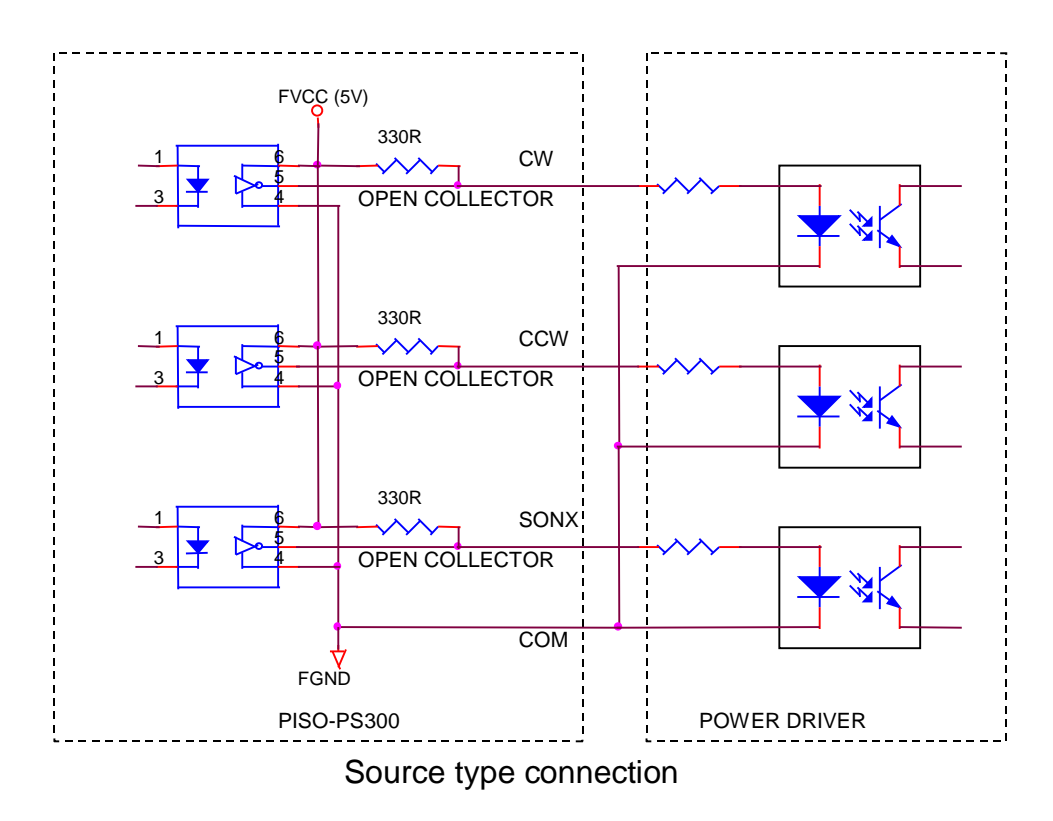

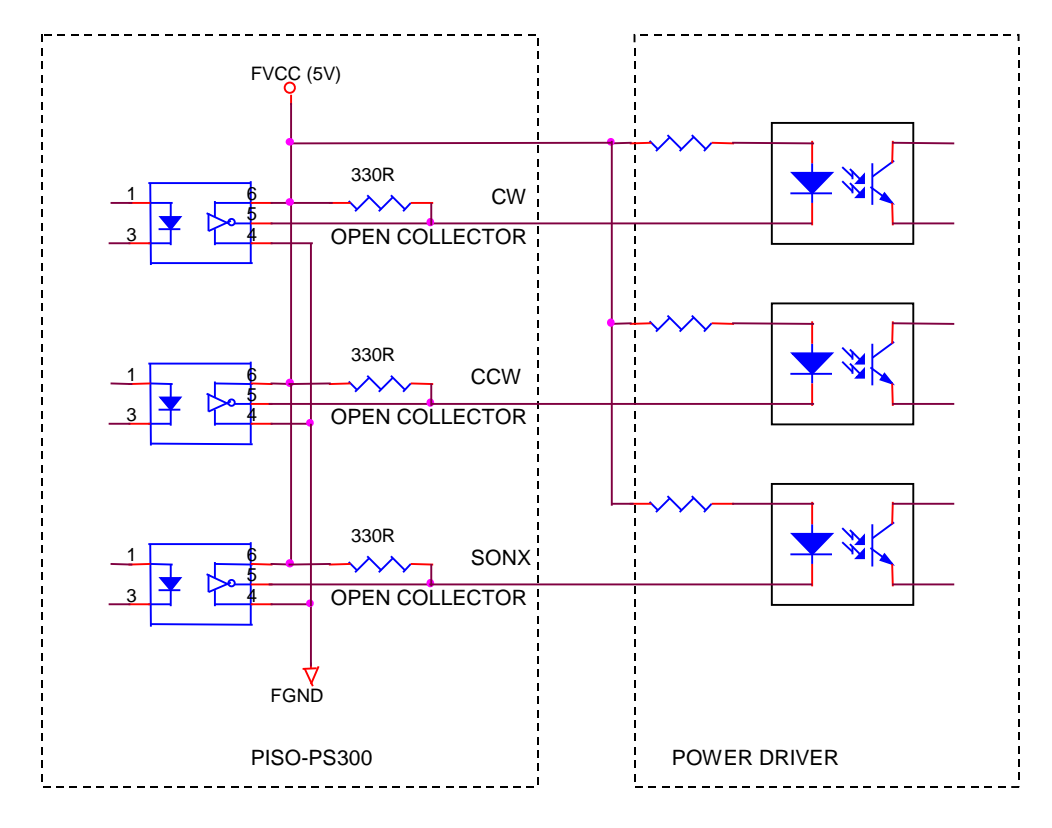

Sink type (open collector) connection

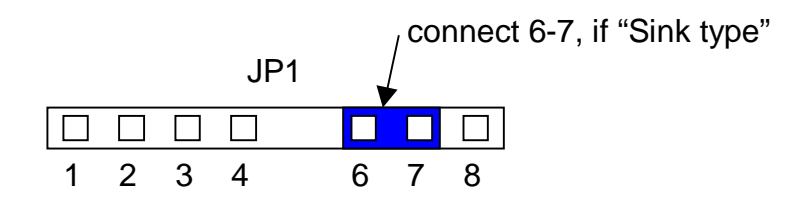

Sink type (open collector hardware setting)

(3) The connection of limit switches and digital inputs

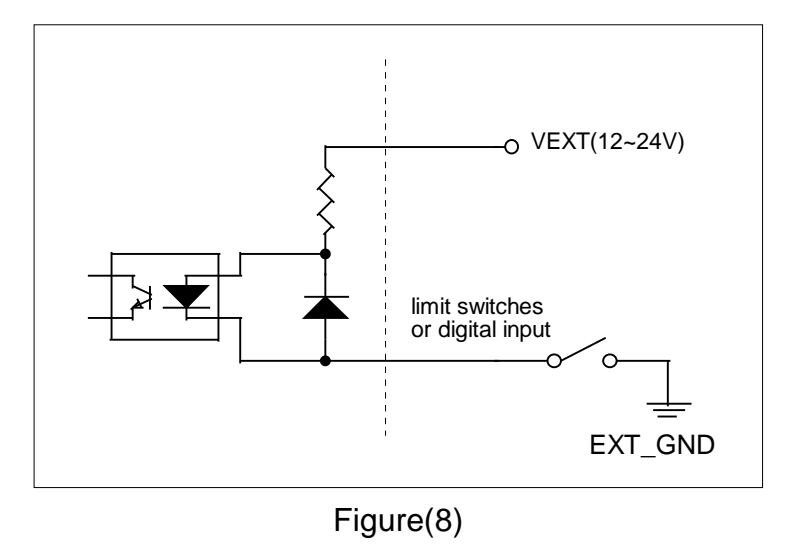

(4) The connection of digital outputs

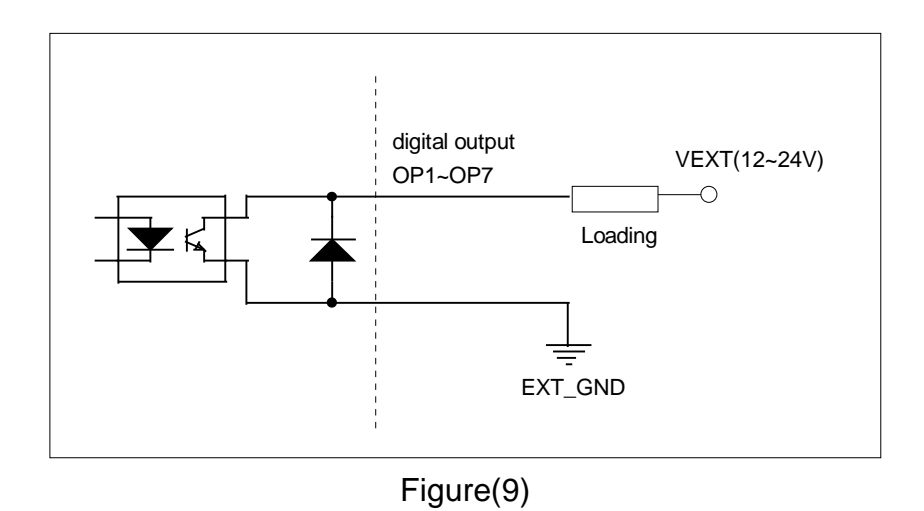

(5) The connection of encoder

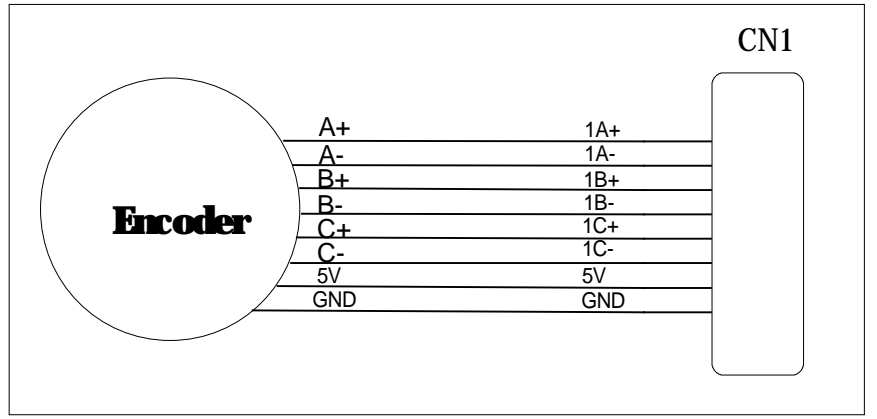

Figure (10) Connection between encoder and PISO-PS300 card

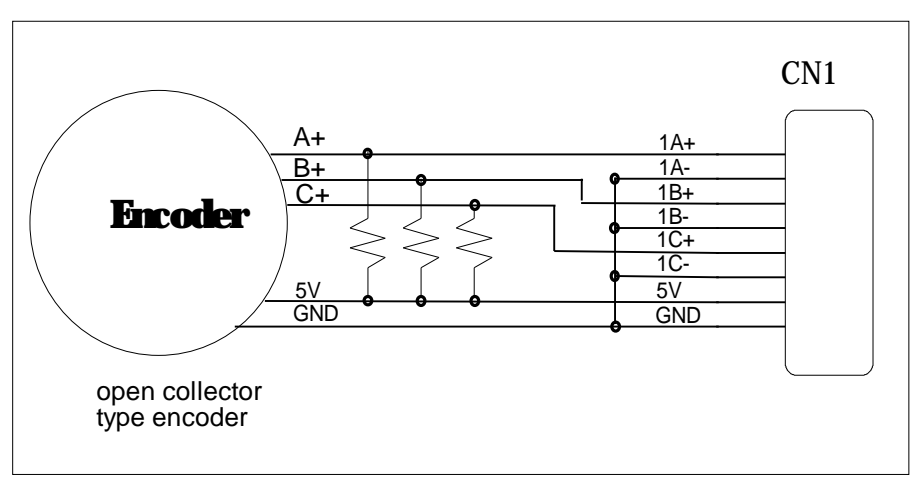

Figure (11) Connection of open-collector type encoder

# **3. Software \_**

#### **Directories**

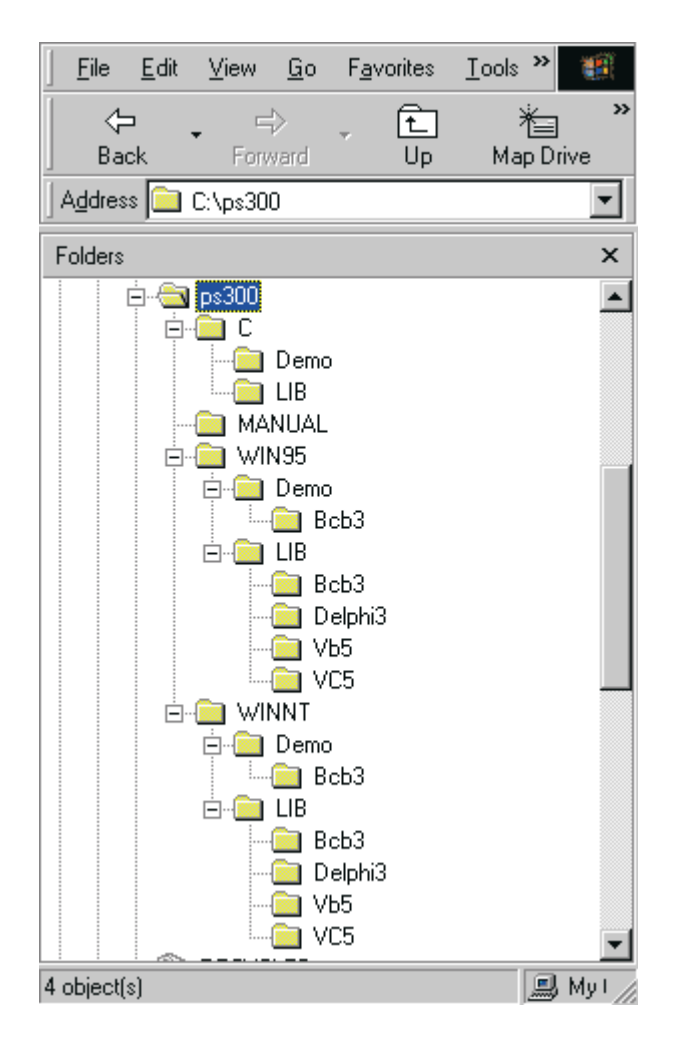

The software includes libraries and demonstrations of DOS(C++), windows 95 and windows NT.

### **3.1 The required software skeleton**

To operate PISO-PS300 board properly, the software require some process and a timer interrupt (10ms) to get the information transferred from PISO-PS300 board.

The minimum software requirements:

- (1) load VXD file (if windows application)
- (2) PISO-PS300 registration
- (3) parameter setting
- (4) motion command
- (5) release VXD file (if windows application)
- (6) 10ms timer interrupt (mandatory)

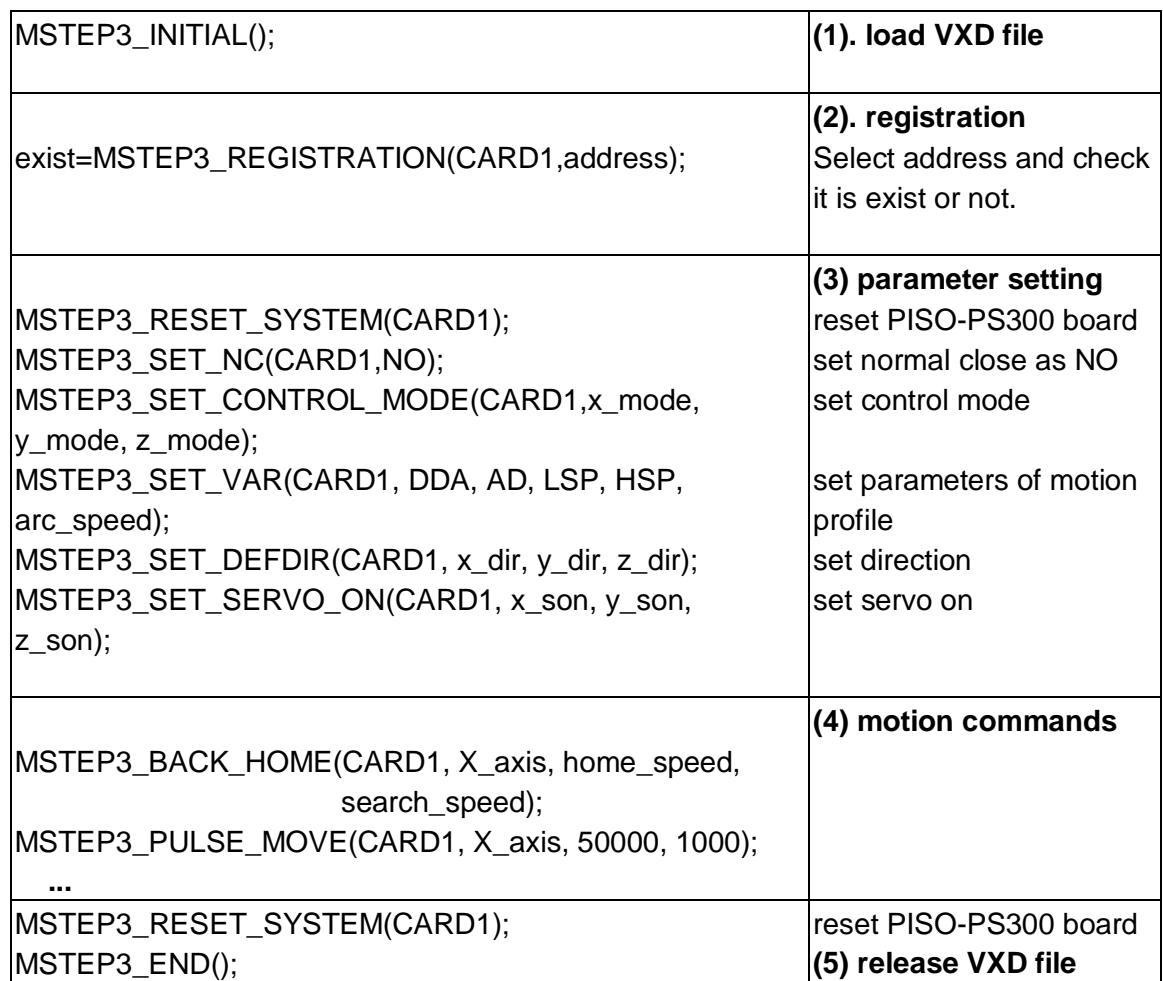

```
void __fastcall TMSTEP::Timer1Timer(TObject *Sender)
{
char str[20];
Timer1->Interval = 10; //10ms
 card1.jp = MSTEP3_DI(CARD1); card1.msc= MSTEP3_MSC(CARD1);
  if (card1.exist==YES)
  {
   MSTEP3_GET_CARD(CARD1);
  card1.ls =MSTEP3 GET LIMIT(CARD1);
  card1.p1 =MSTEP3_GET_P1(CARD1);
  card1.XC =MSTEP3 GET XC(CARD1);
   card1.XP =MSTEP3_GET_XP(CARD1);
   card1.YC =MSTEP3_GET_YC(CARD1);
   card1.YP =MSTEP3_GET_YP(CARD1);
   card1.ZC =MSTEP3_GET_ZC(CARD1);
   card1.ZP =MSTEP3_GET_ZP(CARD1);
  }
}
                                                     (6) 10ms timer interrupt
                                                     (demonstration for BCB)
                                                     get digital input
                                                     get limit switches
                                                     get information from
                                                     PISO-PS300 board
                                                     get X axis command
                                                     get X axis position
                                                     get Y axis command
                                                     get Y axis position
                                                     get Z axis command
                                                     get Z axis position
```
## **3.2 Functions**

#### **Constants**

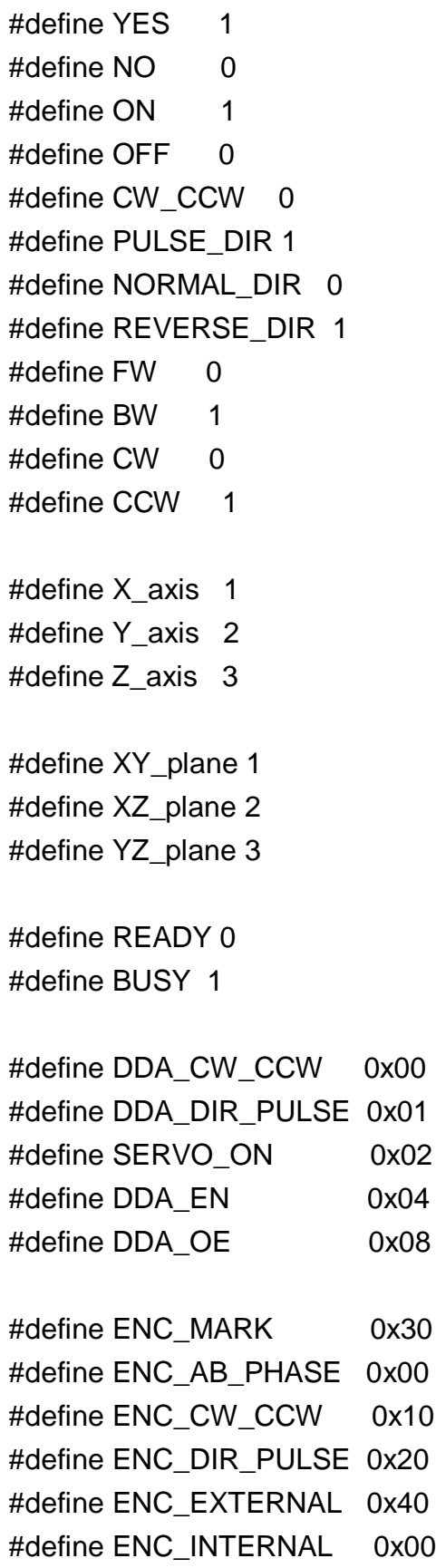

# **3.2.1 Loading and unloading driver commands (only for windows)**

- **(1) MSTEP3\_INITIAL( )**
	- To load VxD driver.
- **(2) MSTEP3\_END( )**

To release VxD driver.

### **3.2.2 Setting commands**

**(3) unsigned char MSTEP3\_REGISTRATION(unsigned char cardNo, unsigned int address);**

To select the hardware address of board and check it is exist or not.

The cardNo can be assign as 0~15 for the given address.

cardNo : card number 0~15.

address : select the address as well as hardware address on the board.

**return NO** : PISO-PS300 is not exist

**YES** : PISO-PS300 is exist

#### **(4) MSTEP3\_RESET\_SYSTEM(unsigned char cardNo);**

To reset PISO-PS300 board. cardNo : card number 0~15.

# **(5) MSTEP3\_SET\_CONTROL\_MODE( unsigned char cardNo,**

**unsigned char x\_mode, unsigned char y\_mode, unsigned char z\_mode);**

To configure the output mode of DDA chip and the input mode of encoder counter.

cardNo : card number 0~15.

x\_mode : x axis control mode

y\_mode : y axis control mode

z\_mode : z axis control mode

#### control mode:

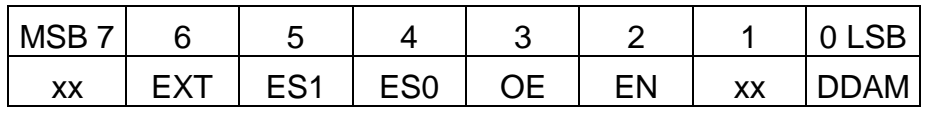

DDAM: set the output mode of DDA chip.

0: CW/CCW mode

- 1: DIR/PULSE mode
- EN: enable or disable DDA
	- 0: disable
	- 1: enable
- OE: set DDA output enable
	- 0: disable output, for simulation mode.
	- 1: enable output, for real mode.
- ES1, ES0: set the input mode of the encoder counter.
	- 00: AB phase mode
	- 01: CW/CCW mode
	- 10: DIR/PULSE mode
- EXT: set the encoder counter input signal comes from external or internal.
	- 0: internal
	- 1: external

If configure as internal mode, the output mode of DDA chip should be the same as input mode of encoder counter, or you will not count the pulse.

#### **(6) MSTEP3\_SET\_VAR( unsigned char cardNo,**

**unsigned char set\_DDA\_cycle, unsigned char set\_Acc\_Dec, unsigned int set\_Low\_Speed, unsigned int set\_High\_Speed, unsigned int set\_arc\_speed);**

cardNo : card number 0~15.

set\_DDA\_cycle : software DDA cycle.

set Acc\_Dec : accelerating/decelerating speed.

set\_Low\_speed : set end speed.

set\_High\_speed : set maximum speed.

set\_arc\_speed : set curve speed.

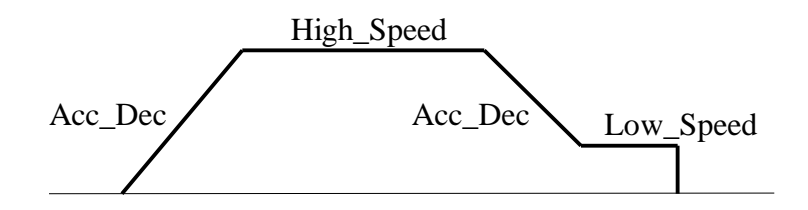

Restriction:

 $1 \leq DDA$  *cycle*  $\leq 254$  $1 \leq Acc \_Dec \leq 200$  $1 \leq Low\_Speed \leq 200$  $Low\_Speed \leq High\_Speed \leq 2047$ *Arc*  $Speed \leq 2047$ 

## **(7) MSTEP3\_SET\_DEFDIR(unsigned char cardNo, unsigned char defdirX, unsigned char defdirY, unsigned char defdirZ);**

Sometimes, the output direction of X-axis, Y-axis, Z-axis is not in the desired direction due to motor connection or gear train. It is recommended to unify the output direction as shown in Figure(4)(5)(6). The CW/FW direction is defined as toward outside from motor and the CCW/BW direction is defined as toward inside to motor.

cardNo : card number 0~15.

defdirX : X axis direction definition

defdirY : Y axis direction definition

defdirZ : Z axis direction definition

- 0 : NORMAL\_DIR
- 1 : REVERSE\_DIR
- **(8) MSTEP3\_SET\_SERVO\_ON( unsigned char cardNo,**

**unsigned char sonX, unsigned char sonY, unsigned char sonZ);**

cardNo : card number 0~15.

sonX, sonY, sonZ : to turn servo signal ON/OFF

0 : servo off

- 1 : servo on
- **(9) MSTEP3\_SET\_ZERO(unsigned char cardNo, unsigned char axis);**

To set the position as zero in the PISO-PS300 card. cardNo : card number 0~15.

axis : X axis, Y axis or Z axis.

### **(10) MSTEP3\_PRESET\_POSITION(unsigned char cardNo, unsigned char axis, long preset\_position);**

To pre-set the position in the PISO-PS300 card.

cardNo : card number 0~15.

axis : X axis, Y axis or Z axis.

preset\_position : the desired pre-set position.

#### **(11) MSTEP3\_SET\_NC(unsigned char cardNo, unsigned char sw);**

To set limit switch as N.C. (normal close) mode or not.

cardNo : card number 0~15.

sw byte:

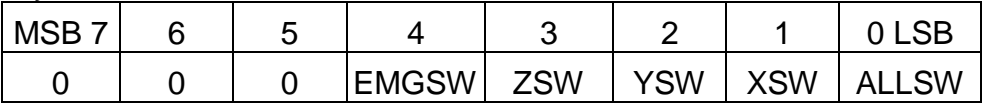

ALLSW: if ALLSW=1, all limit switches XLS+, XLS-, XI, YLS+, YLS-, YI, ZLS+, ZLS-, ZI, EMG are in N.C.(normal close) mode.

XSW: if XSW=1 and ALLSW=0, limit switches XLS+, XLS-, XI are in N.C. (normal close) mode.

- YSW: if YSW=1 and ALLSW=0, limit switches YLS+, YLS-, YI are in N.C. (normal close) mode.
- ZSW: if ZSW=1 and ALLSW=0, limit switches ZLS+, ZLS-, ZI are in N.C. (normal close) mode.
- EMGSW: if EMGSW=1 and ALLSW=0, limit switch EMG is in N.C. (normal close) mode.

# **3.2.3 Stop Commands**

**(12) MSTEP3\_STOP(unsigned char cardNo, unsigned char axis);**

To stop the motion command of selected axis cardNo : card number 0~15. axis : selected axis

**(13) MSTEP3\_DEC\_STOP(unsigned char cardNo, unsigned char axis);**

Decelerating to stop the selected axis's motor.

cardNo : card number 0~15.

axis : selected axis

### **(14) MSTEP3\_STOP\_ALL(unsigned char cardNo);**

To stop motion command immediately, this function is the same as emergency stop by hardware EMG switch.

cardNo : card number 0~15.

This command will clear all of pending commands in the buffer, and immediately terminate all commands which is executing in PISO-PS300 board.

### **(15) MSTEP3\_EMG\_STOP(unsigned char cardNo);**

```
This function is the same as MSTEP3 STOP ALL(), but MSTEP2
EMG_STOP() only can be used in timer interrupt routine.
```
cardNo : card number 0~15.

This command will clear all of pending commands in the buffer, and immediately terminate all commands which is executing in PISO-PS300 board.

## **Example:**

```
void interrupt sampling_ISR(...) // 10ms sample once
{
disable();
.
.
.
//----- check F7 ------------------------------
  if ((chkey=bioskey(1))!=0) //don't get key
  if (chkey == 0x4100) {
     bioskey(0); //get key
     MSTEP3_EMG_STOP(CARD1);
   }
.
.
.
  outportb(0x20,0x20);
  enable();
}
```
# **3.2.4 Motion commands (16) MSTEP3\_BACK\_HOME( unsigned char cardNo,**

**unsigned char axis, unsigned char set\_home\_speed, unsigned char set\_search\_speed);**

This command is used to move the motor toward CCW/BW direction at home speed and then stop when home index switch /XI (/YI) (/ZI) is touched. And then the motor will move toward CW/FW direction at search speed to find absolute zero. When /XI=1 and C=0, the motor stop and set position to zero. In general, the search speed should be set to 2~5. If the search speed is too large, the absolute point might be lost. If search speed is set too small, it spends a lot of time.

cardNo : card number 0~15.

axis : selected axis.

0 < set\_home\_speed < 50

 $0 <$  set search speed  $< 10$ 

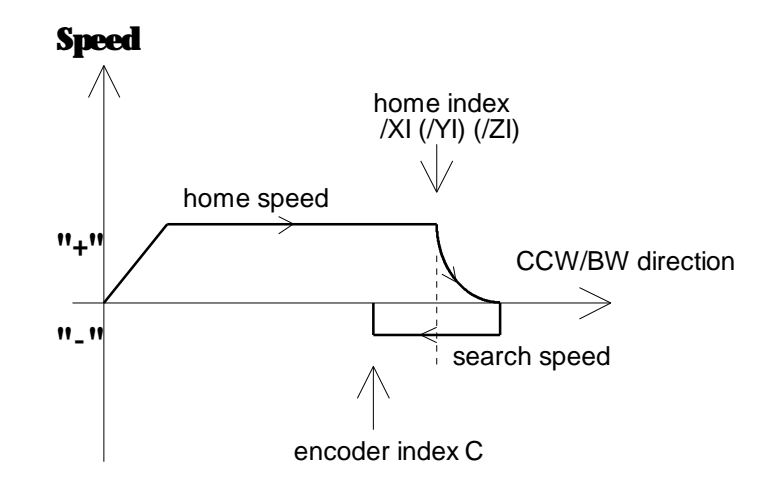

#### **(17) MSTEP3\_BACK\_HOME01( unsigned char cardNo,**

#### **unsigned char axis,**

#### **unsigned char set\_home\_speed);**

This command is used to move the motor toward CCW/BW direction at home speed and then stop when home index switch /XI (/YI) (/ZI) is touched, then set the position to zero.

This command is special for stepping motor without the encoder.

cardNo : card number 0~15.

axis : selected axis.

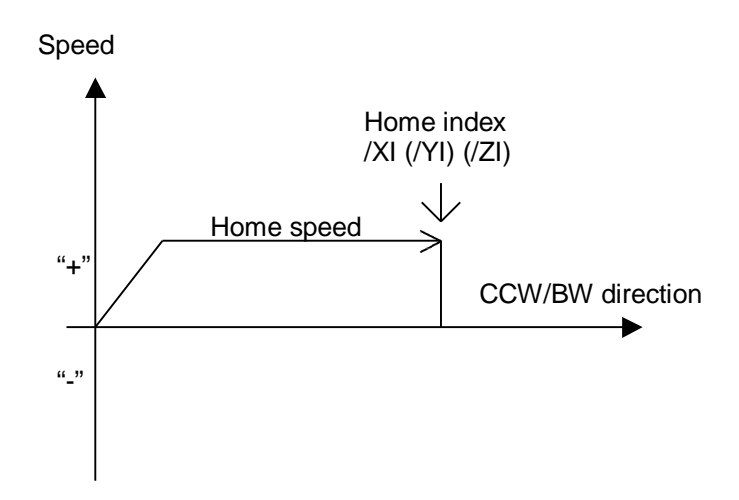

**(18) MSTEP3\_PULSE\_MOVE(unsigned char cardNo, unsigned char axis, long pulseN, unsigned int move\_speed);**

cardNo : card number 0~15.

axis : selected axis.

pulseN : the distance to be moved.

when pulseN>0, move toward CW/FW direction

when pulseN<0, move toward CCW/BW direction

 $0 <$  move\_speed  $\le$  2040

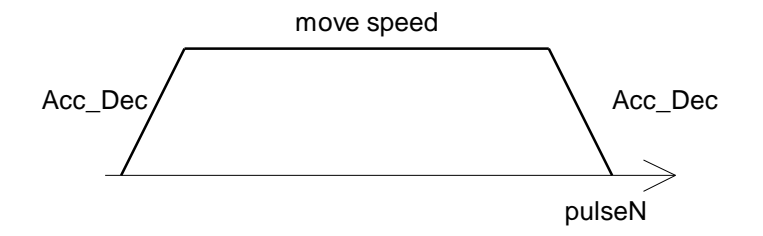

# **(19) MSTEP3\_INTP\_PULSE( unsigned char cardNo, int Xpulse, int Ypulse, int Zpulse);**

This command will move a short distance (interpolation short line) in X-Y-Z space. This command supports user to generate an arbitrary space curve in X-Y-Z space.

cardNo : card number 0~15.

 $-2040 \leq X$ pulse, Ypulse, Zpulse  $\leq 2040$ 

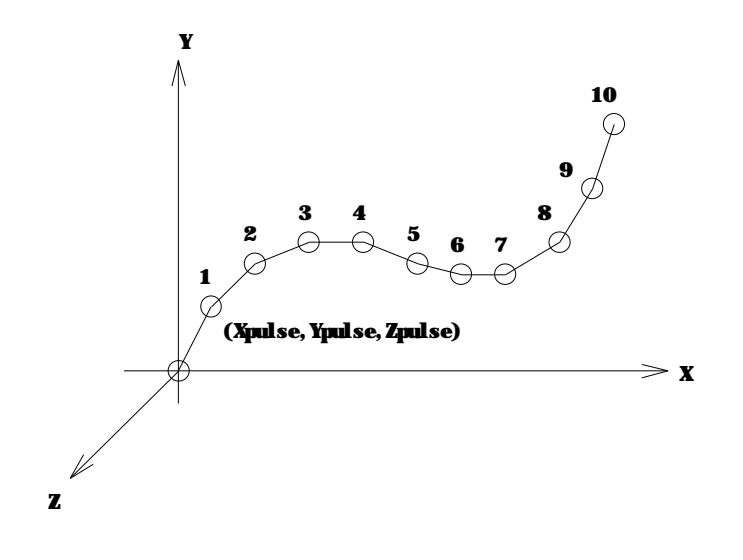

Example:

#define CARD1 1 MSTEP3\_INTP\_PULSE(CARD1,20,20,2); MSTEP3\_INTP\_PULSE(CARD1,20,13,10); MSTEP3\_INTP\_PULSE(CARD1,20,7,10); MSTEP3\_INTP\_PULSE(CARD1,20,0,5); MSTEP3\_INTP\_PULSE(CARD1,15,-5,5);

# **(20) MSTEP3\_CONSTANT\_SPEED(unsigned char cardNo, unsigned char axis, unsigned char dir, unsigned int move\_speed);**

This command will accelerate or decelerate the selected axis's motor to the "move\_speed". The rotating motor can be stop by the command MSTEP3\_STOP() or MSTEP3\_DEC\_STOP(). This command can be continuously input to SERVO300 card to change speed.

cardNo : card number 0~15. axis : selected axis. 1 : X axis 2 : Y axis 3 : Z axis dir : moving direction. 0 : CW 1 : CCW  $0 <$  move\_speed  $<=$  2040

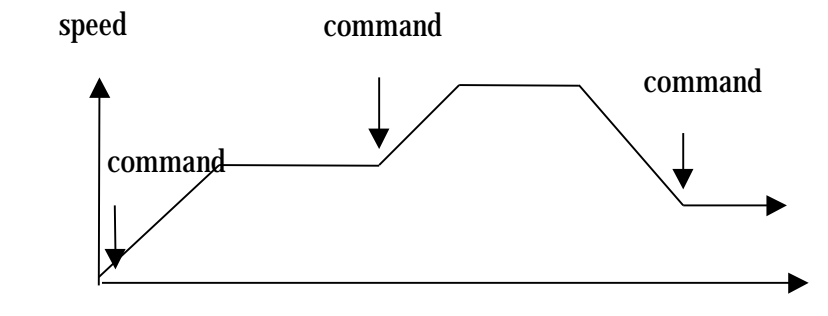

## **(21) MSTEP3\_INTP\_XYZ(unsigned char cardNo, long x, long y, long z, unsigned int speed);**

This command will move a long distance interpolation line in X-Y-Z plane. cardNo : card number 0~15.

 $-2^{31} + 1 \leq \# x \leq 2^{31} - 1$  $-2^{31} + 1 \leq \text{\# } y \leq 2^{31} - 1$  $-2^{31} + 1 \leq \text{\# } z \leq 2^{31} - 1$  $0 <$  speed  $= 2040$ Y (x,y,z)  $\bigcap$  $(0,0,0)$ X Z

Example:

 MSTEP3\_INTP\_XYZ(CARD1,2000,-3000,3333,1000); MSTEP3\_INTP\_XYZ(CARD1,-500,200,200,500);

## **(22) MSTEP3\_INTP\_LINE(unsigned char cardNo, long x, long y, unsigned int speed);**

This command will move a long distance interpolation line in X-Y plane. cardNo : card number 0~15.

 $-2^{31} + 1 \leq \# x \leq 2^{31} - 1$  $-2^{31} + 1 \leq \text{\# } y \leq 2^{31} - 1$ 

 $0 <$  speed  $\leq$  2040

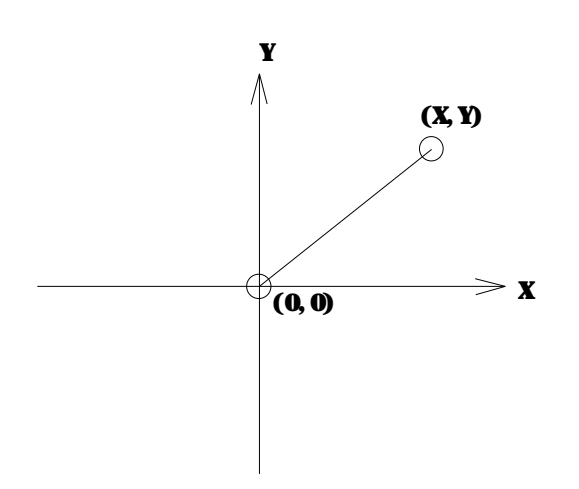

Example:

 MSTEP3\_INTP\_LINE(CARD1,2000,-3000,1000); MSTEP3\_INTP\_LINE(CARD1,-500,200,1000);

# **(23) MSTEP3\_INTP\_LINE01(unsigned char cardNo,**

 **unsigned char plane,**

#### **long x,**

#### **long y,**

#### **unsigned int speed);**

This command will move a long distance interpolation line in X-Y or X-Z or Y-Z plane.

plane :

- 1 : X-Y plane
- 2 : X-Z plane
- 3 : Y-Z plane

# **(24) MSTEP3\_INTP\_CIRCLE( unsigned char cardNo, long x, long y,**

# **unsigned char dir, unsigned int speed);**

This command will generate an interpolation circle in X-Y plane. PC will automatically generate a trapezoidal speed profile of X-axis and Y-axis, and send these profile by way of MSTEP3\_INTP\_PULSE() command. cardNo : card number 0~15.

x, y : center point of circle related to present position.

dir : moving direction.

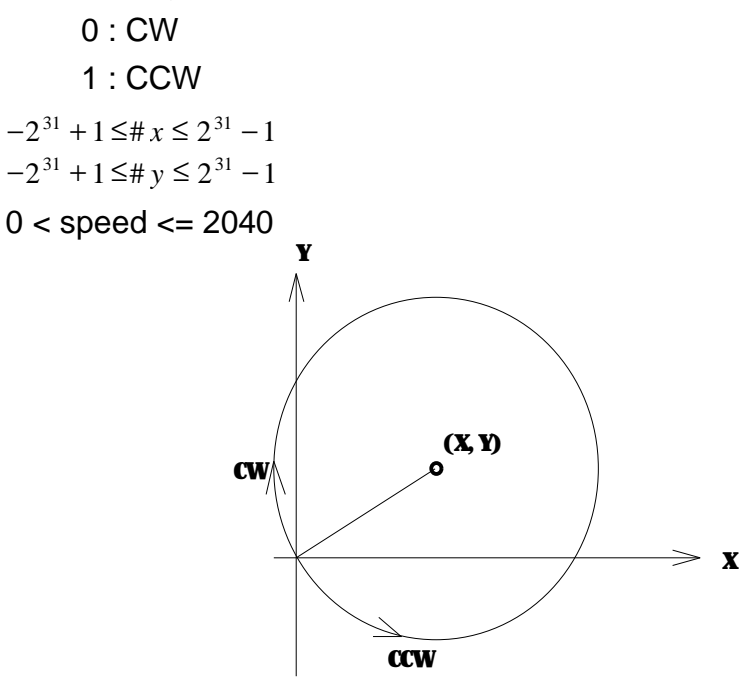

where radius =  $sqrt(X^2 + Y^2)$ 

Example:

MSTEP3\_INTP\_CIRCLE(CARD1, 2000,-2000,CW,500);

**(25) MSTEP3\_INTP\_CIRCLE01(unsigned char cardNo,**

**unsigned char plane, long x, long y,**

**unsigned char dir,**

#### **unsigned int speed);**

This command will generate an interpolation circle in X-Y or

X-Z or Y-Z plane.

plane :

- 1 : X-Y plane
- 2 : X-Z plane
- 3 : Y-Z plane

## **(26) MSTEP3\_INTP\_ARC(unsigned char cardNo, long x, long y, long R, unsigned char dir, unsigned int speed);**

This command will generate an interpolation arc in X-Y plane. PC will automatically generate a trapezoidal speed profile of X-axis and Y-axis, and send these profile by way of MSTEP3\_INTP\_PULSE( ) command. cardNo : card number 0~15.

- x, y : end point of arc related to present position.
- R : radius of arc.
	- if  $R>0$ , the arc  $<$  180 degree
	- if  $R < 0$ , the arc  $> 180$  degree
- dir : moving direction.
	- 0 : CW
	- 1 : CCW

| R     | dir        | path of curve |
|-------|------------|---------------|
| R > 0 | <b>CW</b>  | 'B'           |
| R > 0 | <b>CCW</b> | 'C'           |
| R<0   | <b>CW</b>  | 'A'           |
| R<0   | <b>CCW</b> | חי            |

 $0 <$  speed  $= 2040$ 

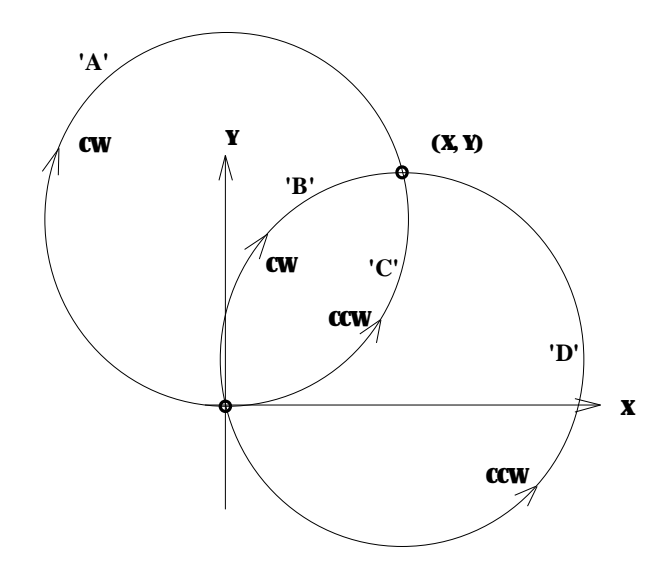

Restriction:

$$
-2^{31} + 1 \leq # x \leq 2^{31} - 1
$$
  
\n
$$
-2^{31} + 1 \leq # y \leq 2^{31} - 1
$$
  
\n
$$
-2^{31} + 1 \leq # R \leq 2^{31} - 1
$$
  
\n
$$
R \geq \frac{\sqrt{x^2 + y^2}}{2}
$$

Example:

MSTEP3\_INTP\_ARC(CARD1,2000,-2000,2000,CW,500);

# **(27) MSTEP3\_INTP\_ARC01(unsigned char cardNo, unsigned char plane, long x, long y, long R, unsigned char dir, unsigned int speed);**

This command will generate an interpolation arc in X-Y or X-Z or Y-Z plane.

plane :

- 1 : X-Y plane
- 2 : X-Z plane
- 3 : Y-Z plane

### **3.2.5 Get information**

To get the information transferred from PISO-PS300 board, the user should construct a timer interrupt to poll information. The software skeleton has been described in chapter 3.1.

The MSTEP3\_GET\_CARD() command should be executed at the beginning and then to get information you need.

```
example:
```

```
void __fastcall TMSTEP::Timer1Timer(TObject *Sender)
  {
  char str[20];
  Timer1->Interval = 10; //10ms
  if (card1.exist==YES)
    {
     card1.ip = MSTEP3_DI(CARD1);
     card1.msc= MSTEP3_MSC(CARD1);
     MSTEP3_GET_CARD(CARD1);
    card1.ls =MSTEP3_GET_LIMIT(CARD1);
     card1.p1 =MSTEP3_GET_P1(CARD1);
     card1.XC =MSTEP3_GET_XC(CARD1);
     card1.XP =MSTEP3_GET_XP(CARD1);
     card1.YC =MSTEP3_GET_YC(CARD1);
     card1.YP =MSTEP3_GET_YP(CARD1);
     card1.ZC =MSTEP3_GET_ZC(CARD1);
     card1.ZP =MSTEP3_GET_ZP(CARD1);
    }
}
```
#### **(28) MSTEP3\_GET\_CARD(unsigned char cardNo)**

This command uses timer interrupt to poll the information transferred from PISO-PS300 board.

CardNo : card number 0~15.

#### **(29) unsigned char MSTEP3\_GET\_LIMIT(unsigned char cardNo)**

The limit register contains

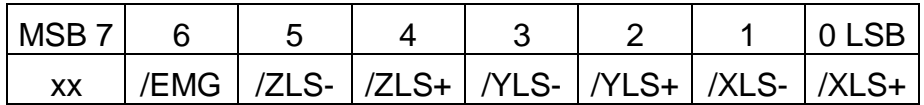

/EMG: emergency input, low active.

/XLS+: positive limit switch of X axis, active low.

/XLS-: negative limit switch of X axis, active low.

/YLS+: positive limit switch of Y axis, active low.

/YLS-: negative limit switch of Y axis, active low.

/ZLS+: positive limit switch of Z axis, active low.

/ZLS-: negative limit switch of Z axis, active low.

#### **(30) unsigned char MSTEP3\_GET\_P1(unsigned char cardNo)**

The **P1** register contains

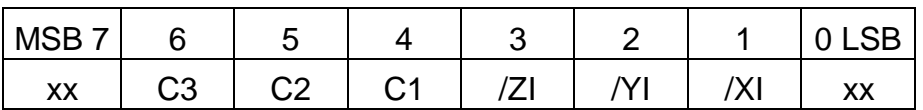

/XI, /YI, /ZI : indicate home index switch, active low.

C1, C2, C3 indicate the encoder index of X, Y, Z axis, respectively. high active

#### **(31) long MSTEP3\_GET\_XC(unsigned char cardNo)**

Get the command position of X axis. CardNo : card number 0~15.

#### **(32) long MSTEP3\_GET\_XP(unsigned char cardNo)**

Get the actual position of X axis. CardNo : card number 0~15.

#### **(33) long MSTEP3\_GET\_YC(unsigned char cardNo)**

Get the command position of Y axis . CardNo : card number 0~15.

### **(34) long MSTEP3\_GET\_YP(unsigned char cardNo)** Get the actual position of Y axis . CardNo : card number 0~15.

#### **(35) long MSTEP3\_GET\_ZC(unsigned char cardNo)**

Get the command position of Z axis. CardNo : card number 0~15.

#### **(36) long MSTEP3\_GET\_ZP(unsigned char cardNo)**

Get the actual position of Z axis CardNo : card number 0~15.

### **3.2.6 Others**

#### **(37) unsigned char MSTEP3\_DI(unsigned char cardNo)**

To get the DI register

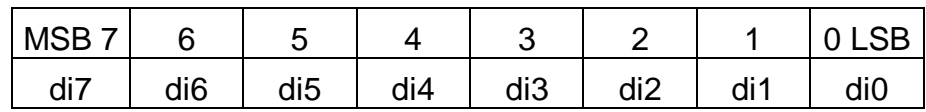

**(38) MSTEP3\_DO(unsigned char cardNo, unsigned char value)**

To output DO port

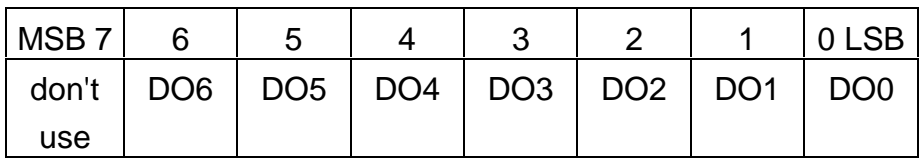

#### **(39) unsigned char MSTEP3\_MSC(unsigned char cardNo)**

To get the status of limit switch

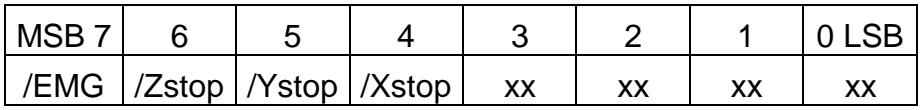

/Xstop, /Ystop, /Zstop : indicates which axis is stop, low active /EMG : emergency switch, low active.

#### **(40) MSTEP3\_WAIT\_X(unsigned char cardNo)**

To wait X-axis goes to the STOP state.

#### **(41) MSTEP3\_WAIT\_Y(unsigned char cardNo)**

To wait Y-axis goes to the STOP state.

### **(42) MSTEP3\_WAIT\_Z(unsigned char cardNo)**

To wait Z-axis goes to the STOP state.

#### **(43) unsigned char MSTEP3\_IS\_X\_STOP(unsigned char cardNo)**

To check whether X axis is STOP or not.

**Return value** 0 (NO) : not yet stop 1 (YES) : stop

### **(44) unsigned char MSTEP3\_IS\_Y\_STOP(unsigned char cardNo)**

To check whether Y axis is STOP or not.

**Return value** 0 (NO) : not yet stop 1 (YES) : stop

#### **(45) unsigned char MSTEP3\_IS\_Z\_STOP(unsigned char cardNo)**

To check whether Z axis is STOP or not.

**Return value** 0 (NO) : not yet stop

1 (YES) : stop

### **3.2.7 New Interpolation command**

 The new driver provide a set of state-machine-type interpolation command including:

**(46) MSTEP3\_INTP\_XYZ02(unsigned char cardNo, long x, long y, long z, unsigned int speed, unsigned char acc\_mode); (47) MSTEP3\_INTP\_LINE02(unsigned char cardNo, unsigned char plane, long x, long y, unsigned int speed, unsigned char acc\_mode); (48) MSTEP3\_INTP\_CIRCLE02(unsigned char cardNo, unsigned char plane, long x, long y, unsigned char dir, unsigned int speed, unsigned char acc\_mode); (49) MSTEP3\_INTP\_ARC02(unsigned char cardNo, unsigned char plane, long x, long y, long R, unsigned char dir, unsigned int speed, unsigned char acc\_mode);**

acc\_mode: 0: enable acceleration and deceleration profile

1: disable acceleration and deceleration profile

These command can be set acc\_mode=1 to disable the acceleration and deceleration profile.

#### **(50) unsigned char MSTEP3\_INTP\_STOP()**

 These command is to compute the interpolation service. It will return READY(0) for interpolation command completed. And retrun BUSY(1) for not yet complete.

**(51) void MSTEP3\_INTP\_ONLINE\_SETSPEED(unsigned int speed)**

 User can use this command to dynamicly set the interpolation moving speed when interpolation command(XYZ02, LINE02, CIRCLE02, ARC02) is running.

where, 0< speed < 2040

 These 4 commands are state machine type command, they are only set parameters into the driver. The computing entity is in **MSTEP3\_GET\_CARD()** (only for windows) and **MSTEP3\_INTP\_STOP().**

In windows application, when The MSTEP3\_GET\_CARD() command is running in the timer interrupt routine by 10ms, it will help to calculate the interpolation service.

Both of DOS and windows application, User can directly call the **do {} while (MSTEP3 INTP STOP()!=READY)** to execute the computing entity. The user can monitor something or waiting for keyboard input in the do loop. Therefore, The user has chance to do the software stop or monitor something.

# **DOS application example1**

```
MSTEP3_INTP_XYZ02(CARD1,1000,1000,0,20,1);
do
 {
   show_panel();
   if (kbhit()) chkey=bioskey(0); //F7=0x4100
 } while ( (chkey!= 0x4100) && (MSTEP3_INTP_STOP()!=READY) );
 if (chkey==0x4100) MSTEP3_STOP_ALL(CARD1);
```
# **DOS application example2**

```
 void TimerInterrupt(void)
 {
    MSTEP3_GET_CARD(CARD1);
    show_panel();
    if (kbhit()) chkey=bioskey(0); //F7=0x4100
 }
 void test_intp(void)
 {
    MSTEP3_INTP_XYZ02(CARD1,1000,1000,0,20,1);
   do
    { } while ( (chkey!= 0x4100) && (MSTEP3_INTP_STOP()!=READY) );
    if (chkey==0x4100) MSTEP3_STOP_ALL(CARD1);
 }
```
### **Windows application example1**

#### **void \_\_fastcall TMSTEP::Timer1Timer(TObject \*Sender)**

```
{
   Timer1->Interval = 10; //10ms
    MSTEP3_GET_CARD(CARD1);
   show panel();
}
void __fastcall TMSTEP::IntpLineClick(TObject *Sender)
{
char str[20];
  if ( (MSTEP3_IS_X_STOP(CARD1)==NO)
     || (MSTEP3_IS_Y_STOP(CARD1)==NO)
     || (MSTEP3_IS_Z_STOP(CARD1)==NO))
  {
   Application->MessageBox(
    "Motor's rotating, can't execute this command",
    "Message Box",
    MB_DEFBUTTON1);
   return;
  };
  ltoa(x, str, 10);
  IntpLineDialog->Xpulse->Text = AnsiString(str);
  ltoa(y, str, 10);
  IntpLineDialog->Ypulse->Text = AnsiString(str);
  ltoa(speed, str, 10);
  IntpLineDialog->speed->Text = AnsiString(str);
  IntpLineDialog->SelectPlane->ItemIndex = plane-1;
  if (IntpLineDialog->ShowModal()==mrOk)
  {
   x= (long)IntpLineDialog->Xpulse->Text.ToInt();
   y= (long)IntpLineDialog->Ypulse->Text.ToInt();
   speed= (unsigned int)IntpLineDialog->speed->Text.ToInt();
   plane= (unsigned char)(IntpLineDialog->SelectPlane->ItemIndex + 1);
    //MSTEP3_INTP_LINE01(CARD1,plane,x,y,speed);
   MSTEP3_INTP_LINE02(CARD1,plane,x,y,speed,0);
   do {Application->ProcessMessages();}
   while (MSTEP3_INTP_STOP()!=READY);
```
 } }

### **The example for wait stop command (DOS):**

```
//test XYZ01, no acceleration
MSTEP3_INTP_XYZ02(CARD1,1000,1000,0,20,1);
do {} while (MSTEP3_INTP_STOP()!=READY);
MSTEP3_INTP_XYZ02(CARD1,2000,1000,0,22,1);
do {} while (MSTEP3_INTP_STOP()!=READY);
MSTEP3_INTP_XYZ02(CARD1,2000,2000,0,24,1);
do {} while (MSTEP3_INTP_STOP()!=READY);
MSTEP3_INTP_XYZ02(CARD1,1000,2000,0,26,1);
 do {} while (MSTEP3_INTP_STOP()!=READY);
```

```
do {} while (MSTEP3_IS_X_STOP(CARD1)==NO);
delay(10000);
```

```
//test WAIT_X, WAIT_Y, WAIT_Z
MSTEP3_INTP_LINE02(CARD1, XY_plane, 10000,-10000,200,0);
do {} while (MSTEP3_INTP_STOP()!=READY);
MSTEP3_INTP_LINE02(CARD1, XY_plane, -10000, 10000,200,0);
do {} while (MSTEP3_INTP_STOP()!=READY);
MSTEP3_INTP_XYZ02(CARD1, 5000, -10000, -40000, 200, 0);
do {} while (MSTEP3_INTP_STOP()!=READY);
```

```
do {} while (MSTEP3_IS_X_STOP(CARD1)==NO);
do {} while (MSTEP3_IS_Y_STOP(CARD1)==NO);
do {} while (MSTEP3_IS_Z_STOP(CARD1)==NO);
MSTEP3_STOP_ALL(CARD1);
delay(10000);
```

```
MSTEP3_INTP_CIRCLE02(CARD1, XY_plane, 5000,-5000, CW, 200, 0);
do {} while (MSTEP3_INTP_STOP()!=READY);
```

```
do {} while (MSTEP3_IS_X_STOP(CARD1)==NO);
do {} while (MSTEP3_IS_Y_STOP(CARD1)==NO);
MSTEP3_STOP_ALL(CARD1);
```
# **4. Driver \_**

# **DOS Driver (C, C++)**

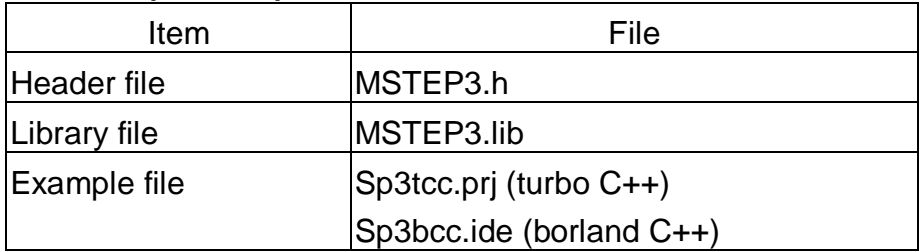

# **Windows 95 Driver**

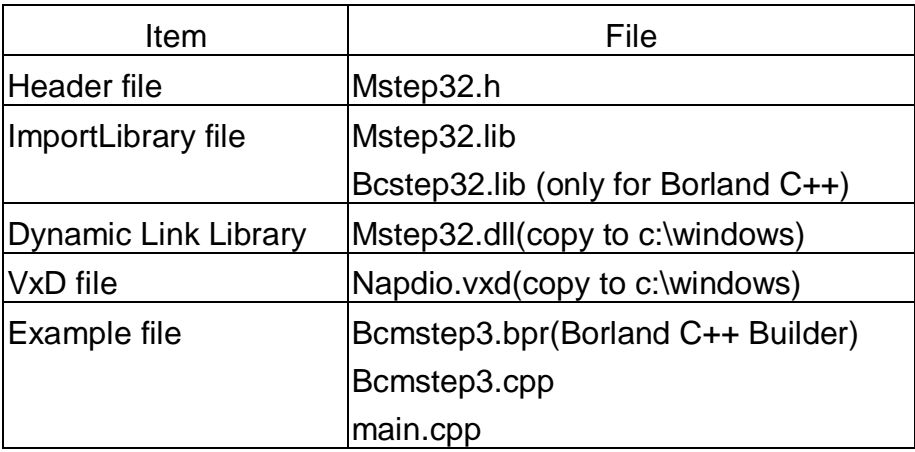

# **Windows NT Driver**

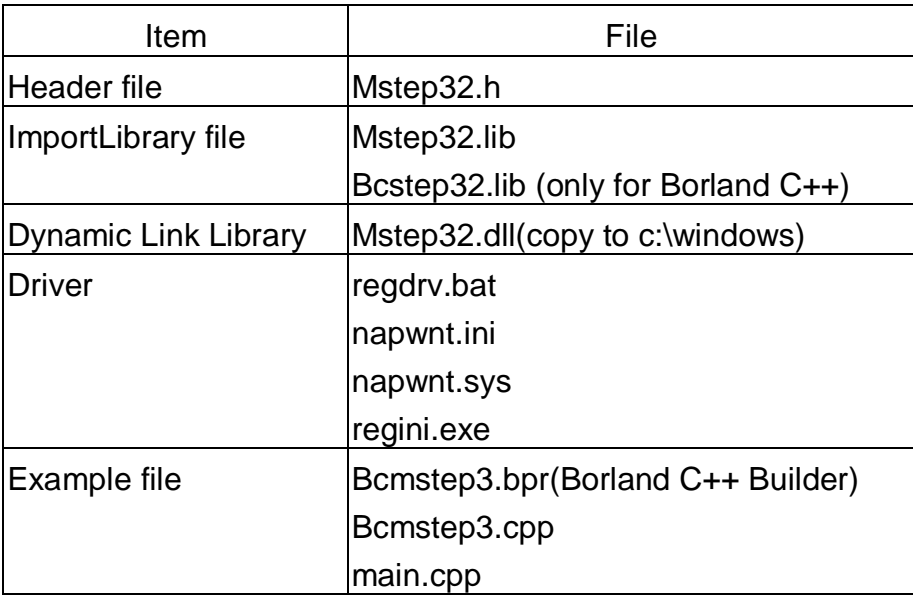

# **5. Example \_**

## **5.1 DOS example**

The execution file, SP3TCC.EXE/SP3BCC.EXE, is a testing program. It can let you fully understand the action of every command. The source files include SP3TCC.PRJ(SP3BCC.IDE), MAIN.CPP, MSTEP3.H and MSTEP3.LIB. The MAIN.CPP file provides several examples of MSTEP3 command set. If you have any questions about the command set, you can trace the MAIN.CPP source file.

The panel of SP3TCC.EXE has three areas :

(1) I/O information area

It indicates the status of limit switch, digital input/output and PISO-PS300 board.

(2) motion parameter area

It shows the variables of motion parameter. It also shows the command position and actual position of each axis.

(3) Command area

You can select any command and execute it.

| <b>NS SP3BCC</b><br>ום ו _ ו                                 |                                                                       |                                                       |                                               |  |
|--------------------------------------------------------------|-----------------------------------------------------------------------|-------------------------------------------------------|-----------------------------------------------|--|
| Auto                                                         |                                                                       | А                                                     |                                               |  |
| Information<br>170                                           | <u>PISO-PS3OO 3-axis Stepping/Servo Control Card</u>                  | Simulation/Read mode                                  | 12/15/99<br>version 1.0<br>MSTEP3_INTP_LINE01 |  |
|                                                              | test DO<br>81 – 78 I                                                  |                                                       | MSTEP3_INTP_CIRCLE                            |  |
| 78sp                                                         | 77 I<br>C1                                                            | MSTEP3_STOP_X                                         | MSTEP3_INTP_CIRCLE01                          |  |
| 0P6<br>7Ysol<br>0P Z<br>7Zsp                                 | IC 2<br>77L-<br><b>/EMG C3</b>                                        | <b>MSTEP3_STOP_Y</b>                                  | MSTEP3_INTP_ARC                               |  |
| / IP8<br>/EMG<br><b>Motion Parameter</b>                     |                                                                       | MSTEP3_STOP_Z                                         | MSTEP3_INTP_ARC01                             |  |
| YES<br>$exist =$<br>lcard1<br>Address=0                      | X dir=NORMAL                                                          | MSTEP3_STOP_ALL                                       | MSTEP3_INTP_XYZ                               |  |
| DDA<br>$=10$<br>AD<br>IA B<br>$=$ 5                          | <b>CW/CCW</b><br><b>SON</b><br>EN<br>FXT<br>-OE                       | MSTEP3 RESET SYSTEM                                   | <b>MSTEP3 CONSTANT SPEED</b>                  |  |
| <b>LSP</b><br>$=$ 5<br><b>HSP</b><br>$= 150$                 | <b>Y</b> dir=RFUFR<br><b>CW/CCW</b><br>◆                              | <b>MSTEP3_BACK_HOME</b>                               | MSTEP3_DEC_STOP                               |  |
| $=10$<br>HomSpd<br><b>AB</b><br>SchSod =2<br>$=50$<br>ArcSpd | FXT<br>- O E<br><b>Z</b> dir=MORMAL<br><b>CW/CCW</b><br><b>SON EN</b> | <b>MSTEP3_BACK_HOME01</b><br><b>MSTEP3_PULSE_MOVE</b> | Multi testing                                 |  |
|                                                              | EXT DE<br>AB_P                                                        | <b>MSTEP3_INTP_PULSE</b>                              |                                               |  |
| $XC = 1$<br>$XP = 0$<br>-0<br>YC=1<br>$VP = 0$<br>0          | 0                                                                     | <b>MSTEP3 INTP LINE</b>                               |                                               |  |
| ZC=1<br>$ZP =$<br>л                                          | л                                                                     | lown : movel                                          | Enter:select                                  |  |

The panel of DOS example

# **5.2 Windows example**

The bcmstep3.exe (source file included) is an example of PISO-PS300 board. It has windows95 and NT edition. If you have any question about PISO-PS300 command set, you can trace the source file.

The panel of bcmstep3.exe has three areas :

(1) I/O information area

It indicates the status of limit switches, digital inputs/outputs and PISO-PS300 board.

(2) Motion parameter area

It shows the variables of motion parameter. It also shows the command position and actual position of each axis. All parameters can be modified and updated by pressing the "Update Servo Parameters" menu bar.

(3) Command area

You can select any command and execute it.

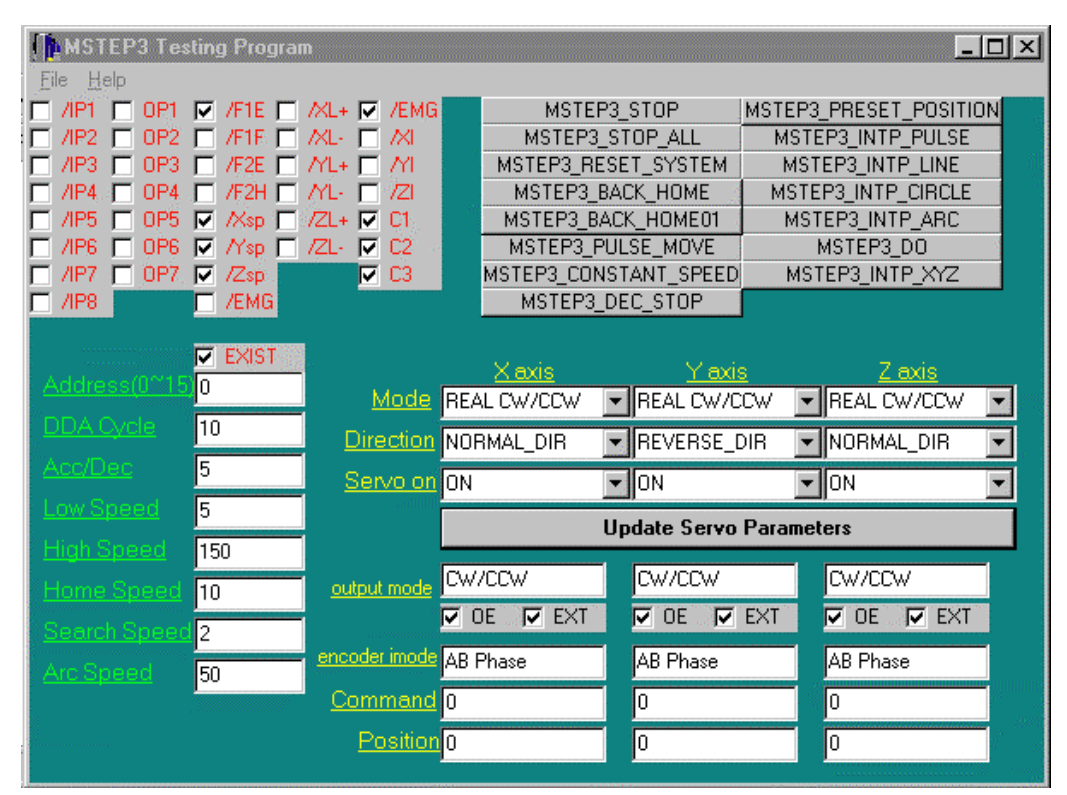

The panel of windows example

# **6. Application \_**

The PISO-PS300 can be applied in X-Y table control, robot, CNC PCB driller, CNC PCB router, CNC wire cutter, lathe and semiconductor equipment.

For easily set up a machine, there is a daughter board DB-8R can be adopted. The DB-8R board is the connection board for limit switches, digital inputs/outputs.

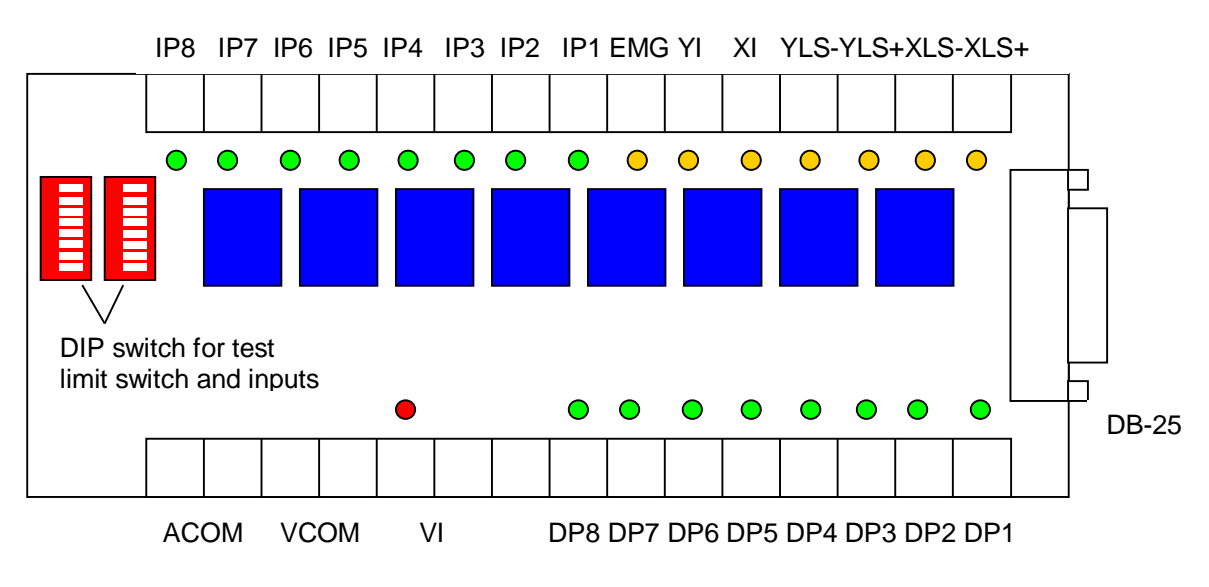

The DB-8R daughter board

## **6.1 Functional testing**

If the user wants to verify the hardware and the function of PISO-PS300, it can run the bomstep3.exe in windows95/98 or windows NT. The control panel will show in the screen as following.

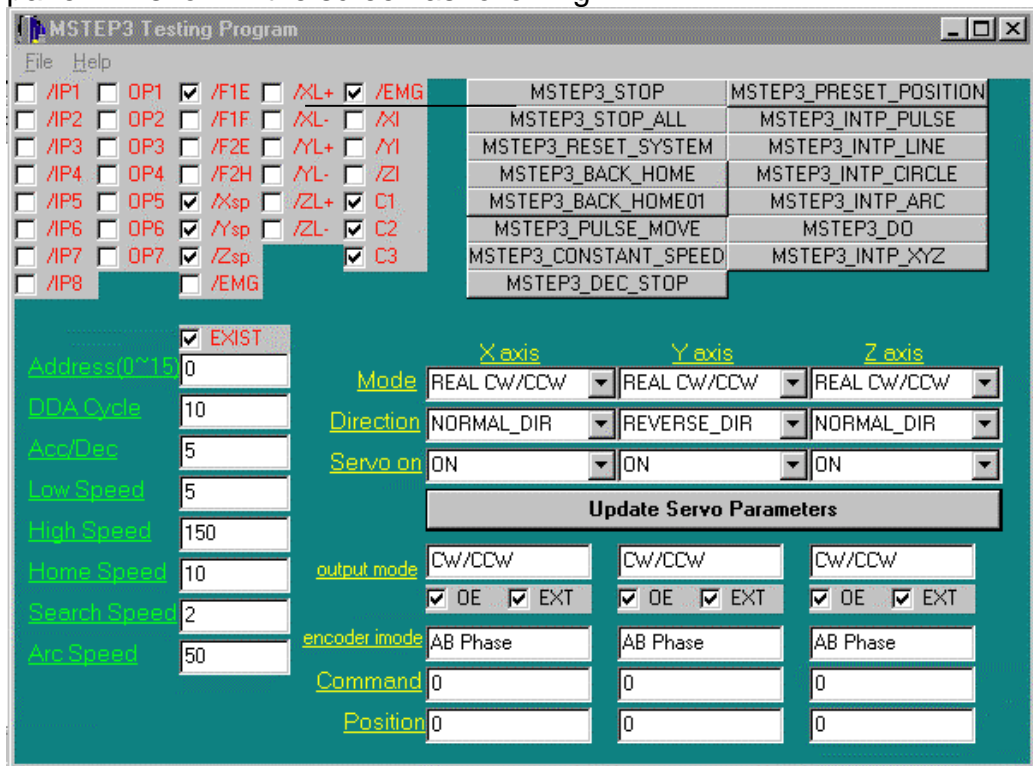

For easily test, the hardware connect as the following diagram.

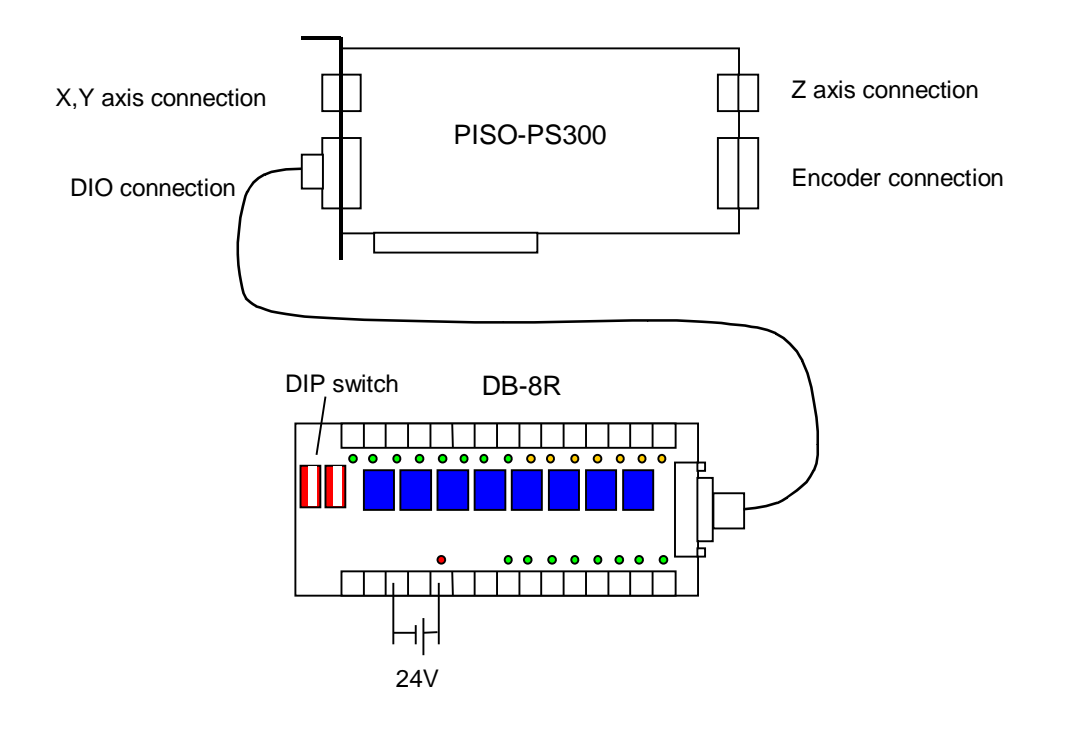

• Check the PISO-PS300 card is exist or not

The indicator "EXIST" will show the PISO-PS300 card is exist or not. In case of the card is not exist, all of the function will not be able to be perform.

• Test digital inputs and limit switches First of all, the external power +24V shall be applied. While turn on the DIP switch on DB-8R daughter board, the corresponding LED on DB-8R and indicator in the control panel will turn on.

#### • Test digital outputs

First of all, the external power +24V shall be applied. The user can press the button **MSTEP3\_DO**, and turn on the DO then press OK button, the corresponding DO LED on DB-8R will light.

#### • Test encoder input

The user can use a encoder or servo motor to test this item. It just connect the A+,A-,B+,B-,C+,C-,5V and GND to the PISO-PS300, and then rotate the encoder or motor's shaft by manual. The position will be shown on the panel. The index C also will be shown on panel when rotate slowly.

#### • Test pulse output

Using the command **MSTEP3\_CONSTANT\_SPEED,** the PISO-PS300 will outputs the pulses on the pins CW\_PULSE1 and CCW\_DIR1. User can use these pin to drive the stepping motor or servo motor. User also can use logic probe or scope to check it.

#### • Test servo on signal

The servo ON/OFF switch right in the parameter area on the panel. The user can select ON or OFF, and press the update parameter button, the corresponding SON will act.

### • Test motion command in simulation mode

First of all, select the **SIMU** mode and then press the update parameter button. The user can execute the motion command such as **MSTEP3\_PULSE\_MOVE.** The simulated position will show on the control panel.

# **6.2 Hand wheel input**

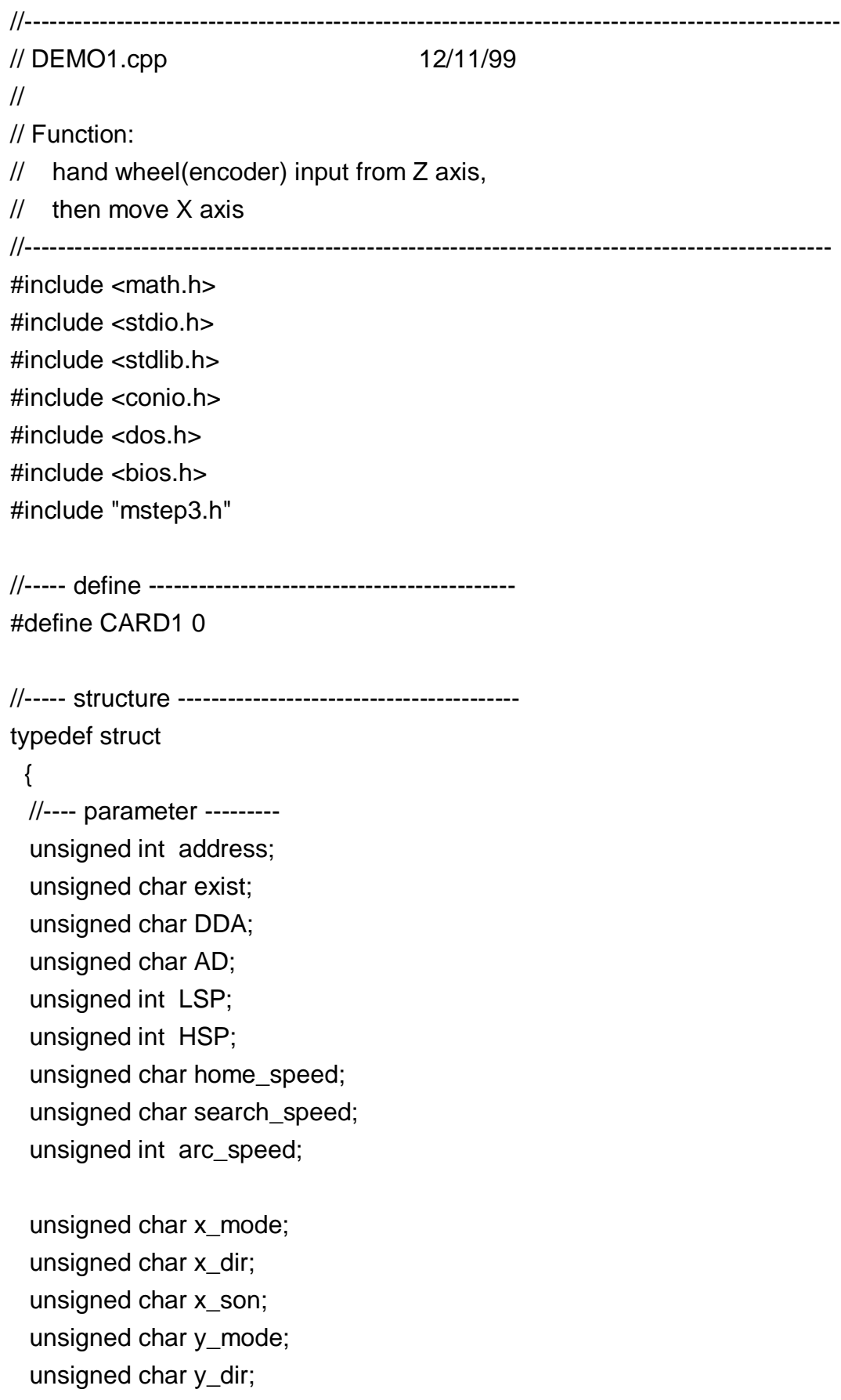

unsigned char y\_son; unsigned char z\_mode; unsigned char z\_dir; unsigned char z\_son;

 //---- information ------ unsigned char op; unsigned char ip; unsigned char msc; unsigned char ls; unsigned char p1; unsigned char x\_state; unsigned char y\_state; unsigned char z\_state; long XC; long XP; long YC; long YP; long **ZC**; long ZP; }CardParameter;

//----- variable ------------------------------------------ CardParameter card1;

long new\_z,old\_z; char GetPosition;

//--------------------------------------------------------------------

#define INTR 0x08 //timer interrupt number #define sampling\_time 2982 //<1193180Hz>/2982=Hz(2.5ms) unsigned long sampling\_counter1=0; void interrupt sampling\_ISR(...); void interrupt (\*old\_handler)(...);

//-------------------------------------------------------------------- // set timer interrupt period as 2.5ms, // and set the vector of INTR=0x08 as user's program address //--------------------------------------------------------------------

```
void set_timer()
{
  disable();
   old_handler = getvect(INTR);
   setvect(INTR, sampling_ISR);
  outp(0x43, 0x34); //modify timer
   outp(0x40, sampling_time & 0x00ff);
  outp(0x40, (sampling_time \gg 8) );
  outportb(0x20,0x20);
  enable();
}
//--------------------------------------------------------------------
// recover the vector of INTR=0x08,
// reset the timer
//--------------------------------------------------------------------
void release_timer()
{
  disable();
 outp(0x43, 0x34);
 outp(0x40, 0x00);
 outp(0x40, 0x00);
 setvect(INTR, old_handler);
 outportb(0x20,0x20);
  enable();
}
//--------------------------------------------------------------------
// Timer interrupt
// 1. trigger the original vector of INTR=0x08 by 18.Hz
// 2. get the PISO-PS300 information and status
//--------------------------------------------------------------------
void interrupt sampling_ISR(...) // 2.5ms sample once
{
  disable();
 sampling_counter1 += sampling_time;
  if (sampling_counter1>65536L)
  {
 sampling_counter1-=65536L;
 old_handler(); //trigger original 0x08h (18.Hz)
```
};

```
 //----- get card 1 information ----------------
  if (card1.exist==YES)
  {
  card1.ip = MSTEP3 DI(CARD1);
   card1.msc = MSTEP3_MSC(CARD1);
   MSTEP3_GET_CARD(CARD1);
  card1.ls =MSTEP3 GET LIMIT(CARD1);
   card1.p1 =MSTEP3_GET_P1(CARD1);
   card1.XC =MSTEP3_GET_XC(CARD1);
  card1.XP =MSTEP3 GET XP(CARD1);
   card1.YC =MSTEP3_GET_YC(CARD1);
   card1.YP =MSTEP3_GET_YP(CARD1);
  card1.ZC =MSTEP3 GET ZC(CARD1);
   card1.ZP =MSTEP3_GET_ZP(CARD1);
  }
  GetPosition=1;
  outportb(0x20,0x20);
  enable();
}
//--------------------------------------------------------------------
// set the operation parameter of PISO-PS300
//--------------------------------------------------------------------
void set_parameter()
{
  MSTEP3_SET_NC(CARD1,NO);
  MSTEP3_SET_CONTROL_MODE(CARD1, card1.x_mode,
card1.y_mode, card1.z_mode);
  MSTEP3_SET_VAR(CARD1, card1.DDA, card1.AD, card1.LSP,
     card1.HSP, card1.arc_speed);
 MSTEP3_SET_DEFDIR(CARD1, card1.x_dir, card1.y_dir, card1.z_dir);
  MSTEP3_SET_SERVO_ON(CARD1, card1.x_son, card1.y_son,
card1.z_son);
}
//#########################################################
```

```
void main()
{
char ch;
 disable();
  clrscr();
 //------set card 1 parameters-------------------------------------
 card1.address = 0: //0~15
 card1.DDA = 10;
 card1.AD = 5;
 card1.LSP = 5;
 card1.HSP = 150;
 card1.home_speed = 10;
  card1.search_speed = 2;
 card1.arc speed = 50;
 card1.x_mode = DDA_CW_CCW|DDA_EN|DDA_OE|
                   ENC_AB_PHASE|ENC_EXTERNAL;
card1.x\_dir = NORMAL_DIR;
 card1.x son = ON;
  card1.y_mode = DDA_CW_CCW|DDA_EN|DDA_OE|
                   ENC_AB_PHASE|ENC_EXTERNAL;
card1.y\_dir = NORMAL_DIR;
 card1.y son = OFF;
  card1.z_mode = DDA_CW_CCW|DDA_EN|DDA_OE|
                  ENC_AB_PHASE|ENC_EXTERNAL;
 card1.z dir = NORMAL DIR;
 card1.z son = OFF;
 //---- check PISO-PS300/S300 is exist or not ------------------------
  card1.exist=MSTEP3_REGISTRATION(CARD1, card1.address);
  if (card1.exist!=YES)
  {
   cprintf("There is not exist any PISO-PS300/S300 card !");
   return;
  }
  MSTEP3_RESET_SYSTEM(CARD1);
```

```
 clrscr();
 //-------------------------------------------------------------------
set_timer();
 set_parameter();
 enable();
 GetPosition=0;
 do {} while (GetPosition=0);
 new_z=card1.ZP;
 old_z=new_z;
 do{
 card1.msc=MSTEP3_MSC(CARD1); //get msc register
 if ((card1.msc & 0x01) == 0x00) //check FIFO1 is empty or not!
  {
   new z=card1.ZP;
    //output the difference of Z-axis to X-axis
    MSTEP3_INTP_PULSE(CARD1,new_z-old_z,0,0);
    old_z=new_z;
  }
   gotoxy(1,10);
  cprintf("HandWheel Z=%10ld, X output=%10ld", new_z, card1.XC);
} while (bioskey(1)==0);
 MSTEP3_RESET_SYSTEM(CARD1);
 release_timer();
```
}

# **7. PISO-PS300 new function**

1. (6/23/2002) When using sink type (open collector) connection, please connect JP1-6, JP1-7. This modification can make CW, CCW, SONX are initial "high" to suit "open collector connection" at power driver side.

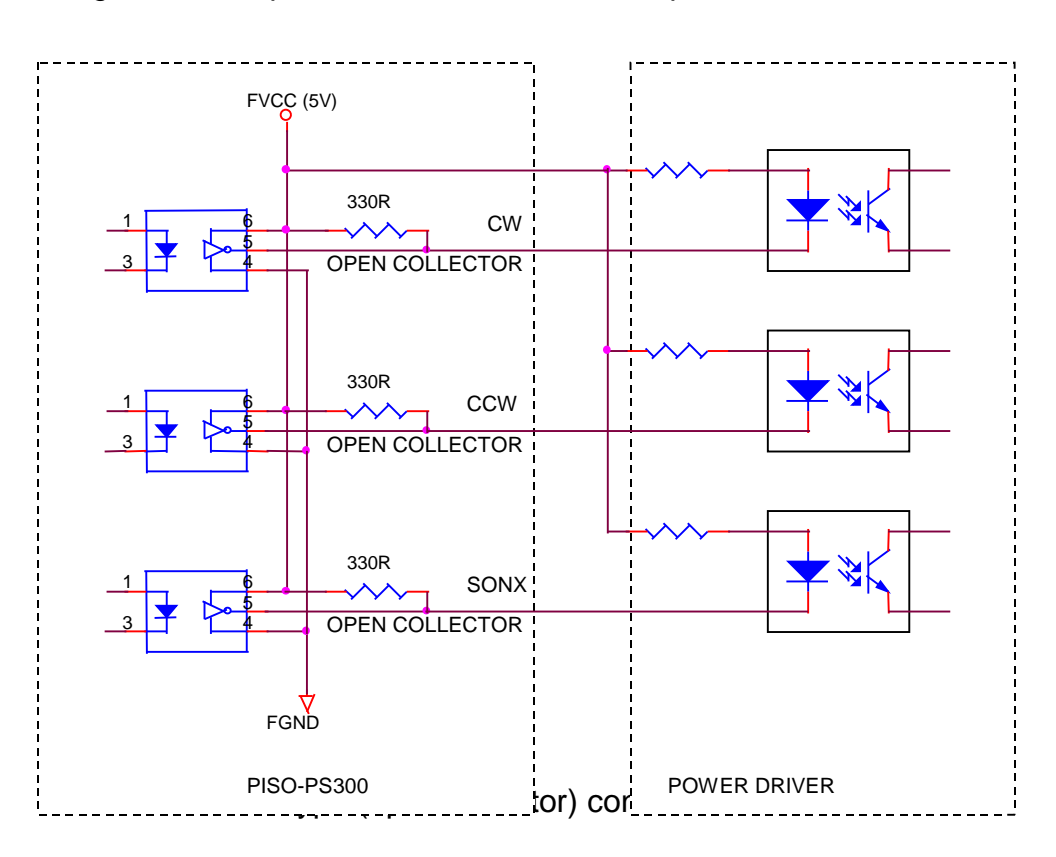

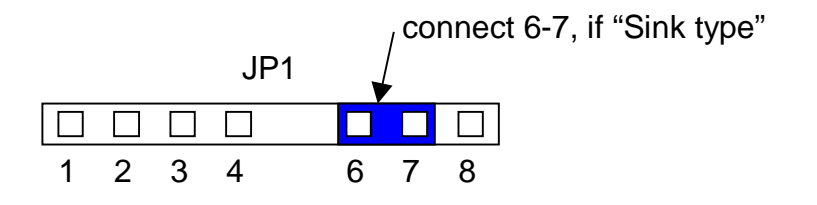

Sink type (open collector hardware setting)